Документ подписан простой электронной подписью Информация о владельце: ФИО: Малахова Светлана Дмитриевна Должность: Директор филиала Дата подписания: 12.10.2023 18:08:35 Уникальный программный ключ: cba47a2f4b9180af2546ef5354c4938c4a04716d

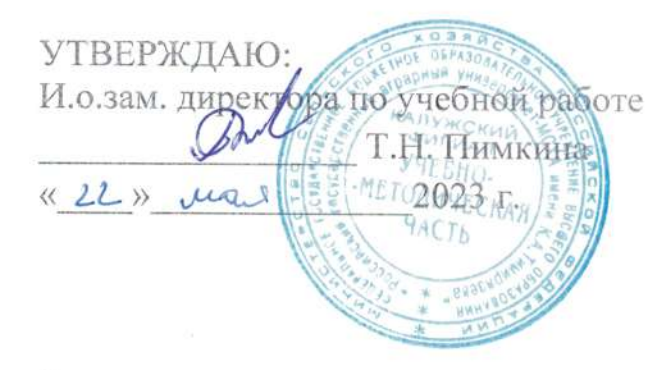

# Лист актуализации рабочей программы дисциплины ФТД.02 ERP-системы в бизнесе

индекс по учебному плану, наименование

для подготовки специалистов Специальность: 38.05.01 Экономическая безопасность Специализация: Экономико-правовое обеспечение экономической безопасности

Форма обучения очная, заочная Год начала подготовки 2022 Kypc 4 Семестр 7

В рабочую программу не вносятся изменения.

Разработчик: Мишин П.Н., к.э.н. (ФИО, ученая степень, ученое звание)

 $\langle 17 \rangle$  мая 2023 г.

Рабочая программа пересмотрена и одобрена на заседании кафедры информационных технологий, учета и экономической безопасности протокол № 10 от «18» мая 2023 г.

// Н.А. Кокорев / Заведующий кафедрой mec

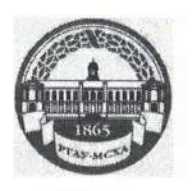

МИНИСТЕРСТВО СЕЛЬСКОГО ХОЗЯЙСТВА РОССИЙСКОЙ ФЕДЕРАЦИИ ФЕДЕРАЦИИ РОССИЙСКИЙ ГОСУДАРСТВЕННЫЙ АГРАРНЫЙ УНИВЕРСИТЕТ - МСХА имени К.А. ТИМИРЯЗЕВА (ФГБОУ ВО РГАУ - МСХА имени К.А. Тимирязева)

# КАЛУЖСКИЙ ФИЛИАЛ

# ФАКУЛЬТЕТ ЭКОНОМИЧЕСКИЙ КАФЕДРА БУХГАЛТЕРСКОГО УЧЕТА

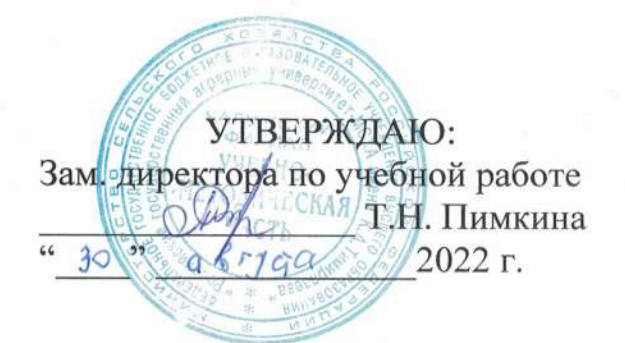

# РАБОЧАЯ ПРОГРАММА ДИСЦИПЛИНЫ

# ФТД.02 ERP-системы в бизнесе

для подготовки специалистов

# ФГОС ВО

Специальность 38.05.01 «Экономическая безопасность» Специализация: «Экономико-правовое обеспечение экономической безопасности»

Kypc 4 Семестр 7

Форма обучения: очная, заочная Год начала подготовки: 2022

Калуга, 2022

Разработчик: Мишин П.Н., к.э.н., доцент кафедры бухгалтерского учета Калужского филиала РГАУ-МСХА имени К.А. Тимирязева

30 августа 2022 г.

Программа составлена в соответствии с требованиями ФГОС ВО, ОПОП и учебным планом по специальности 38.05.01 Экономическая безопасность

Программа обсуждена на заседании кафедры бухгалтерского учета протокол № 1 от 30 августа 2022 г.

Зав. кафедрой Кокорев Н.А., к.э.н., доценд (ФИО, ученая степень, ученое звание)  $(nommch)$ 30 августа 2022 г.

### Согласовано:

Председатель учебно-методической комиссии экономического факультета по специальности 38.05.01 Экономическая безопасность

Негода В.А., к.э.н., доцент (ФИО, ученая степень, ученое звание)

30 августа 2022 г.

ующий выпускающей кафедрой бухгалтерского учета Кокорев Н.А., к.э.н., доцент (ФИО, ученая степень, ученое звание)

30 августа 2022 г.

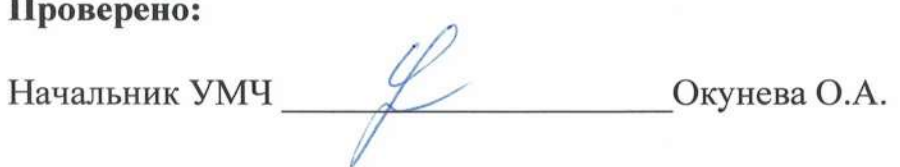

# **СОДЕРЖАНИЕ**

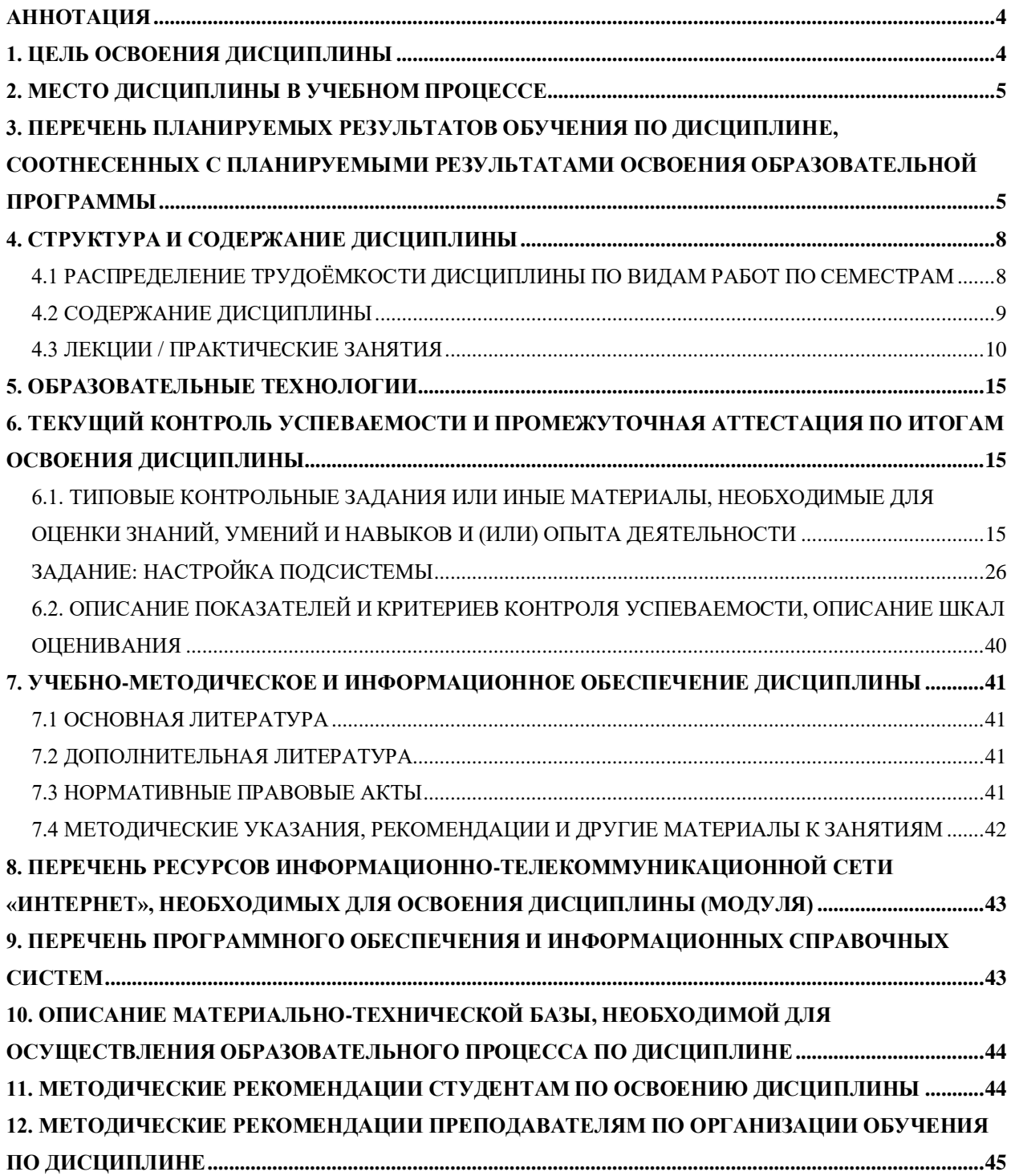

### **АННОТАЦИЯ**

рабочей программы учебной дисциплины

<span id="page-4-0"></span>ФТД.02 ERP-системы в бизнесе ОПОП ВО по специальности 38.05.01 – Экономическая безопасность, специализация Экономико-правовое обеспечение экономической безопасности

**Цель освоения дисциплины:** приобретение теоретических знаний и освоение практических навыков в сфере управления цифровыми продуктами и проектами.

**Место дисциплины в учебном плане**. Дисциплина включена в факультативные дисциплины учебного плана направления подготовки 38.05.01 «Экономическая безопасность» специализация: «Экономико-правовое обеспечение экономической безопасности».

**Требования к результатам освоения дисциплины.** В результате освоения дисциплины формируются следующие компетенции:

*Профессиональные компетенции (ПКос):*

ПКос-4 – способен планировать, координировать и нормативно обеспечивать аудиторскую проверку, обеспечивать интеграцию деятельности подразделений по управлению рисками в соответствии со стратегическими целями организации;

- − ПКос-4.1 знать отраслевые стандарты по управлению рисками, трудовое, гражданское, административное законодательство Российской Федерации, практику применения законодательства Российской Федерации об аудиторской деятельности, о бухгалтерском учете, о социальном страховании и обеспечении и корпоративном управлении, налогового, гражданского, трудового законодательства Российской Федерации, основные законодательные и нормативные правовые акты, относящиеся к областям проверки;
- − ПКос-4.2 уметь ставить профессиональные задачи, анализировать и координировать объем работ каждого сотрудника подразделения, ставить задачи в соответствии с нормами трудового, гражданского и административного законодательства Российской Федерации, основными законодательными и нормативными правовыми актами, относящимися к областям проверки;
- − ПКос-4.3 владеть навыками декомпозиции стратегических целей организации в задачи подразделения, формирования риск-ориентированного планирования, согласования и утверждения планов и программ проверок, руководства подготовкой отчета и обсуждения результатов проверки с уполномоченными представителями.

**Краткое содержание дисциплины:** характеристика разделов программы «1С: ERP Управление предприятием 2.4»; первоначальная настройка программы, сервисные возможности и администрирование программы; порядок ведения учета фактов хозяйственной жизни предприятия: начало ведения учёта, учет кассовых операций, учёт расчетов с подотчетными лицами, учет банковских операций, кадровый учет и учет заработной платы в программе, учёт основных средств и НМА, учёт товаров, услуг, учёт материалов и их перемещения, учет затрат на производство и выпуск продукции, учет продажи готовой продукции, предоставления услуг, учет расчетов по налогам и сборам; аналитические отчеты и отчетность, учет и формирование отчетности по МСФО в программе.

**Общая трудоемкость дисциплины:** 2 зачетных единиц (72 часа). **Промежуточный контроль:** зачет.

# **1. ЦЕЛЬ ОСВОЕНИЯ ДИСЦИПЛИНЫ**

<span id="page-4-1"></span>Целью изучения дисциплины ФТД.02 «ERP-системы в бизнесе» является освоение студентами теоретических и практических знаний и приобретение умений и навыков по направленности обучения в области бухгалтерского учёта и отчетности, способностью вести бухгалтерский учет экономического субъекта с использованием цифровых инструментов и технологий, знанием нормативно-правовых актов, регулирующих отношения в сфере бухгалтерского учета, предмет, объекты, методы бухгалтерского учета и его элементы, требования к оформлению первичных учетных документов о фактах хозяйственной жизни, плана счетов бухгалтерского учета экономического субъекта; умением применять денежное измерение объектов бухгалтерского учета и осуществлять текущую группировку фактов хозяйственной жизни с использованием цифровых инструментов; владеть методами итогового обобщения фактов хозяйственной жизни на счетах бухгалтерского учета с использованием цифровых инструментов и технологий.

# **2. МЕСТО ДИСЦИПЛИНЫ В УЧЕБНОМ ПРОЦЕССЕ**

<span id="page-5-0"></span>Дисциплина ФТД.02 «ERP-системы в бизнесе» включена в обязательную часть учебного плана по специальности 38.05.01 Экономическая безопасность, специализации Экономико-правовое обеспечение экономической безопасности. Предшествующими курсами, на которых непосредственно базируется дисциплина «ERP-системы в бизнесе», являются: «Менеджмент», «Бухгалтерский учет». Дисциплина «ERP-системы в бизнесе» является основополагающей для изучения дисциплины «Анализ управленческой информации в цифровой экономике».

Рабочая программа дисциплины «ERP-системы в бизнесе» для инвалидов и лиц с ограниченными возможностями здоровья разрабатывается индивидуально с учетом особенностей психофизического развития, индивидуальных возможностей и состояния здоровья таких обучающихся.

# <span id="page-5-1"></span>**3. ПЕРЕЧЕНЬ ПЛАНИРУЕМЫХ РЕЗУЛЬТАТОВ ОБУЧЕНИЯ ПО ДИСЦИПЛИНЕ, СООТНЕСЕННЫХ С ПЛАНИРУЕМЫМИ РЕЗУЛЬТАТАМИ ОСВОЕНИЯ ОБРА-ЗОВАТЕЛЬНОЙ ПРОГРАММЫ**

Изучение данной учебной дисциплины направлено на формирование у обучающихся компетенций, представленных в таблице 1.

# Таблица 1

**Требования к результатам освоения учебной дисциплины**

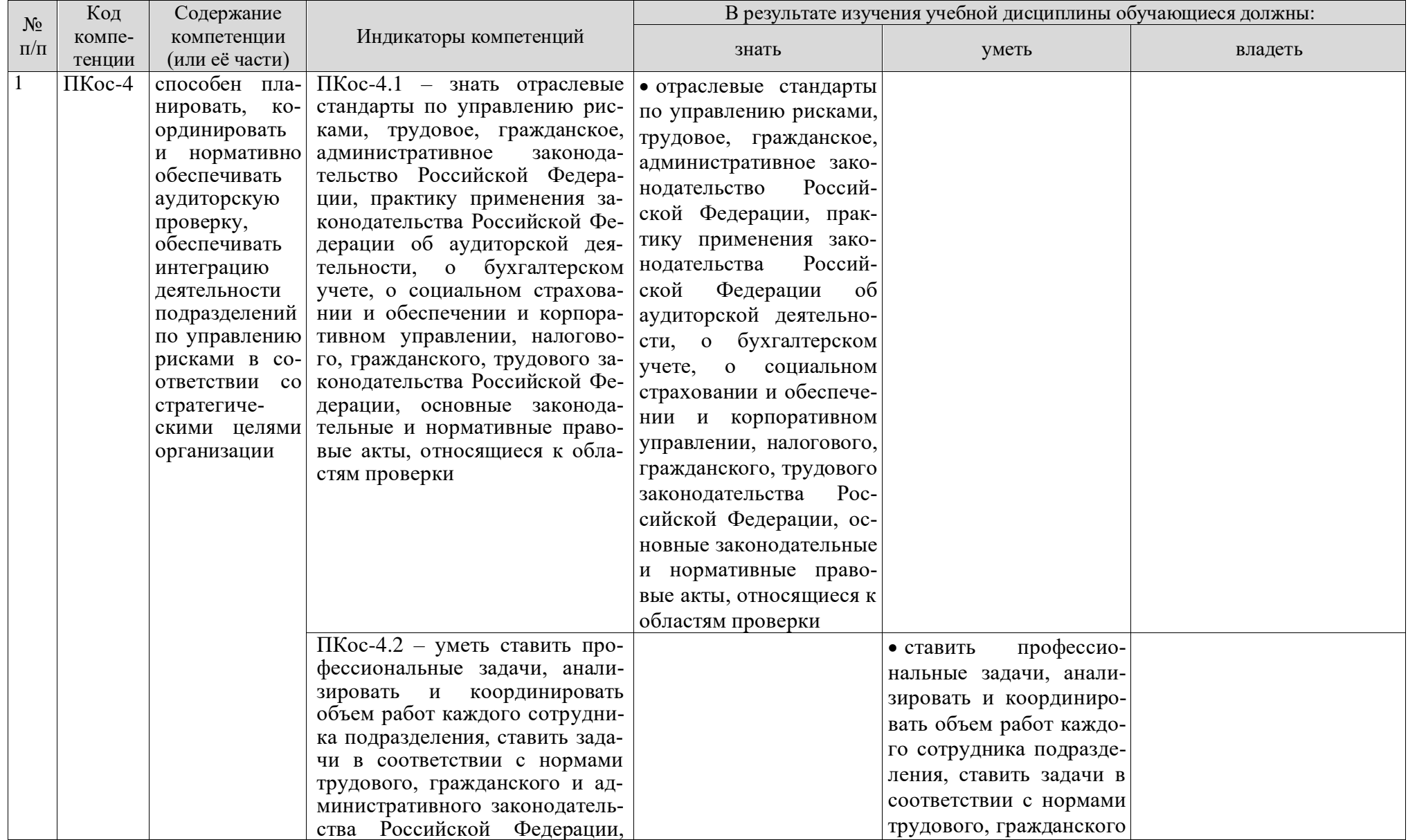

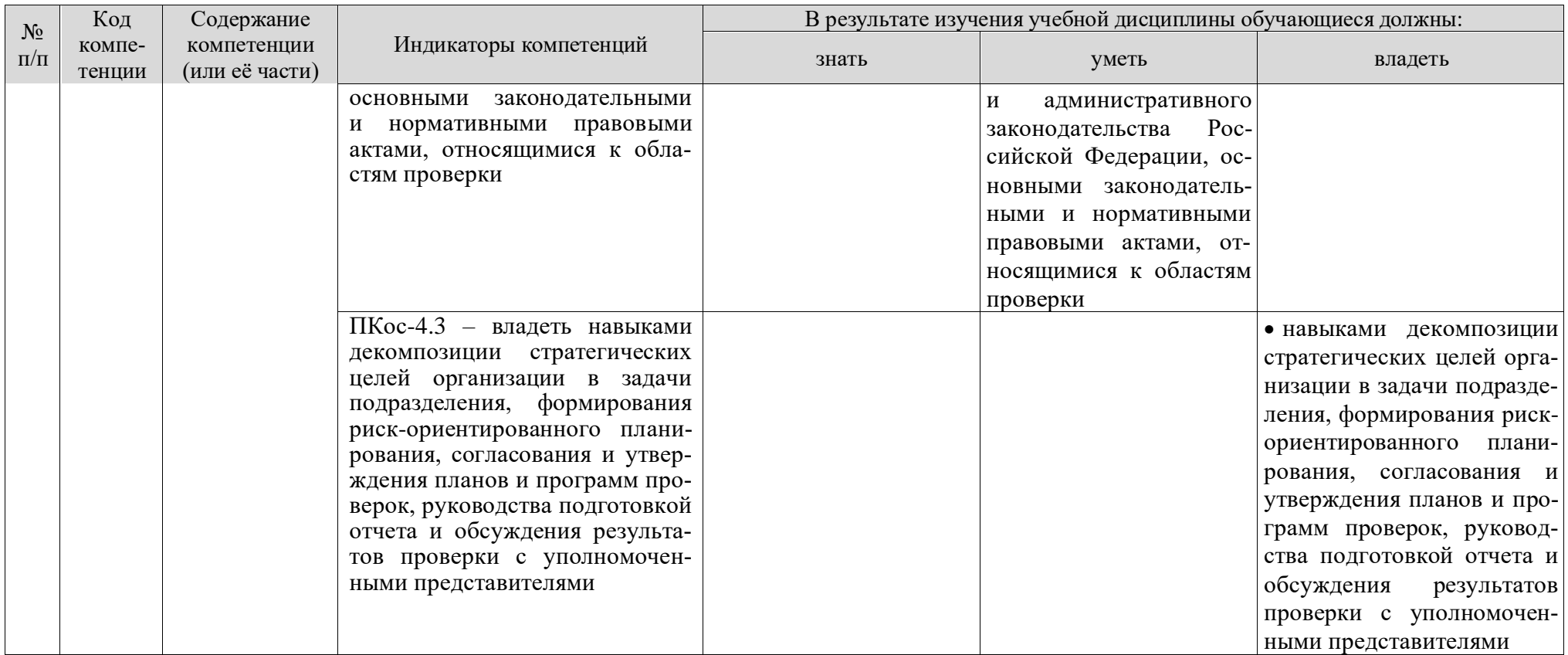

# **4. СТРУКТУРА И СОДЕРЖАНИЕ ДИСЦИПЛИНЫ**

# <span id="page-8-1"></span><span id="page-8-0"></span>**4.1 Распределение трудоёмкости дисциплины по видам работ по семестрам**

Общая трудоёмкость дисциплины составляет 2 зач. ед. (72 часа), их распределение по видам работ семестрам представлено в таблицах 2а и 2б.

# **ОЧНАЯ ФОРМА ОБУЧЕНИЯ**

Таблица 2а

# **Распределение трудоёмкости дисциплины по видам работ по семестрам**

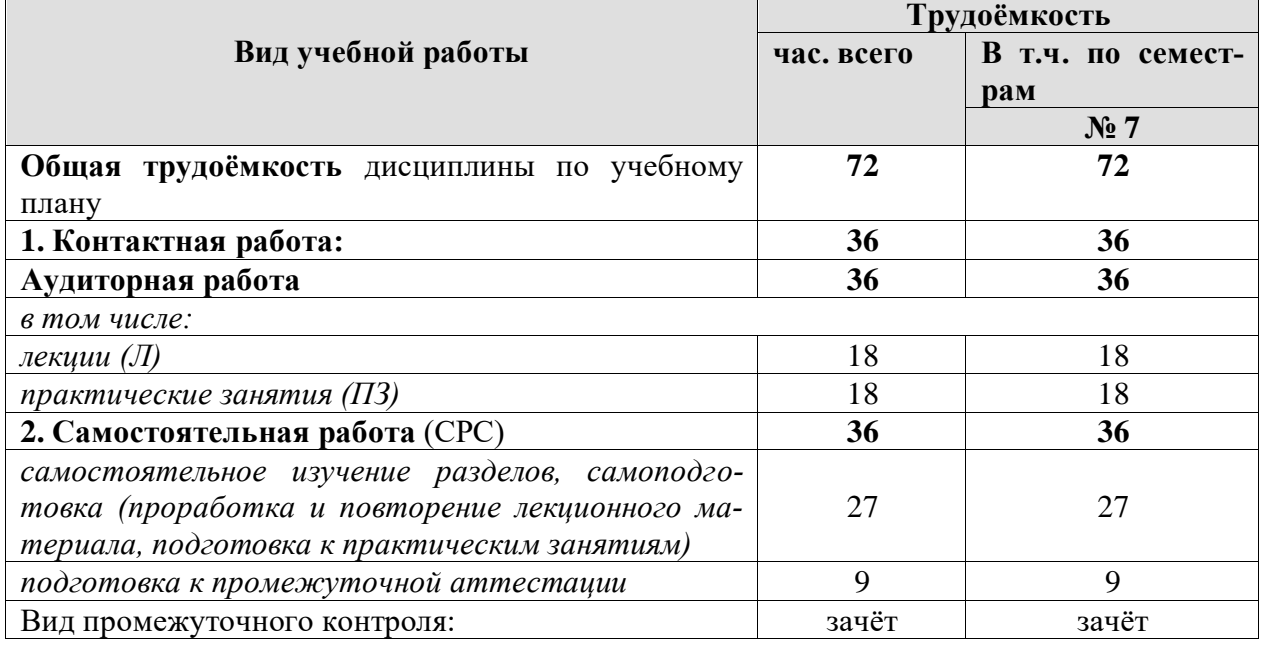

# **ЗАОЧНАЯ ФОРМА ОБУЧЕНИЯ**

Таблица 2б

**Распределение трудоёмкости дисциплины по видам работ по семестрам** 

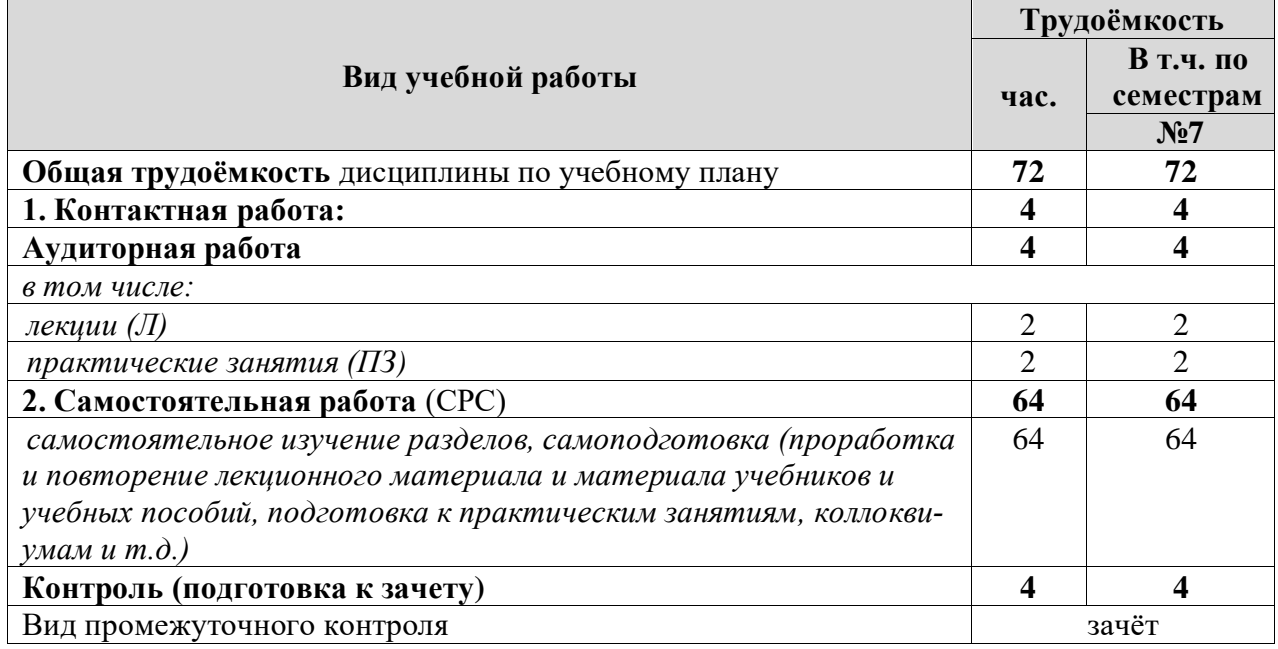

### **4.2 Содержание дисциплины**

## **ОЧНАЯ ФОРМА ОБУЧЕНИЯ**

### Таблица 3а

### **Тематический план учебной дисциплины**

<span id="page-9-0"></span>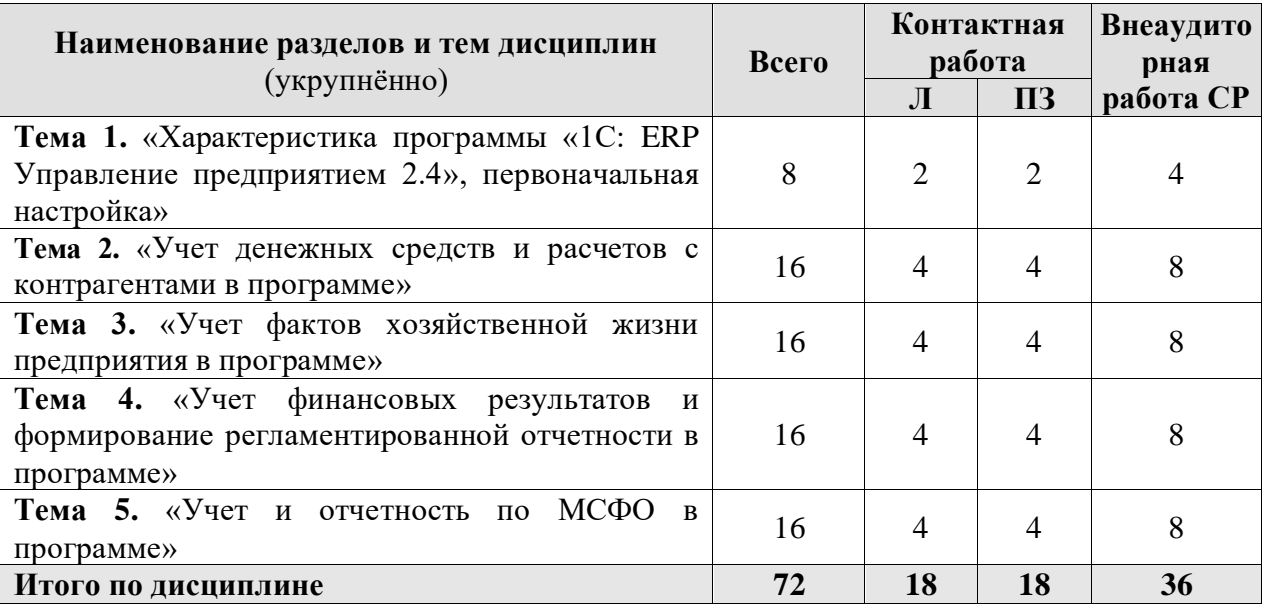

# **Тема 1. «Характеристика программы «1С: ERP Управление предприятием 2.4», первоначальная настройка»**

Концепция регламентированного учета прикладного решения; настройка ведения учета; ввод сведений об организациях и подразделениях; настройка плана счетов и счетов учета; операции регламентированного учета; ручная корректировка проводок; проверка проводок.

### **Тема 2. «Учет денежных средств и расчетов с контрагентами в программе»**

Учет денежных средств в кассе; учет расчетов с подотчетными лицами; учет денежных средств на расчетном счете; учет расчетов с поставщиками и покупателями, с прочими контрагентами.

### **Тема 3. «Учет фактов хозяйственной жизни предприятия в программе»**

Учет основных средств в программе; учет нематериальных активов в программе. Учет производственных операций: передача материалов в производство; выпуск продукции и выполнения работ; учет затрат и формирование себестоимости продукции в программе. Учет ТМЦ в эксплуатации. Кадровый учет и учет заработной платы. Работа с обособленными подразделениями.

## **Тема 4. «Учет финансовых результатов и формирование регламентированной отчетности в программе»**

Учет налогов и сборов в программе. Закрытие месяца; регламентные операции. Экспресс-проверка ведения учета; формирование финансовых результатов; виды стандартных отчетов; формирование регламентированной отчетности.

### **Тема 5. «Учет и отчетность по МСФО в программе»**

Способы составления отчетности по МСФО. Трансформация отчетности. Трансляция операций. Настройка модели отчетов в «1С: ERP». Составление отчетности по МСФО в программе.

# ЗАОЧНАЯ ФОРМА ОБУЧЕНИЯ

# Таблица 3б

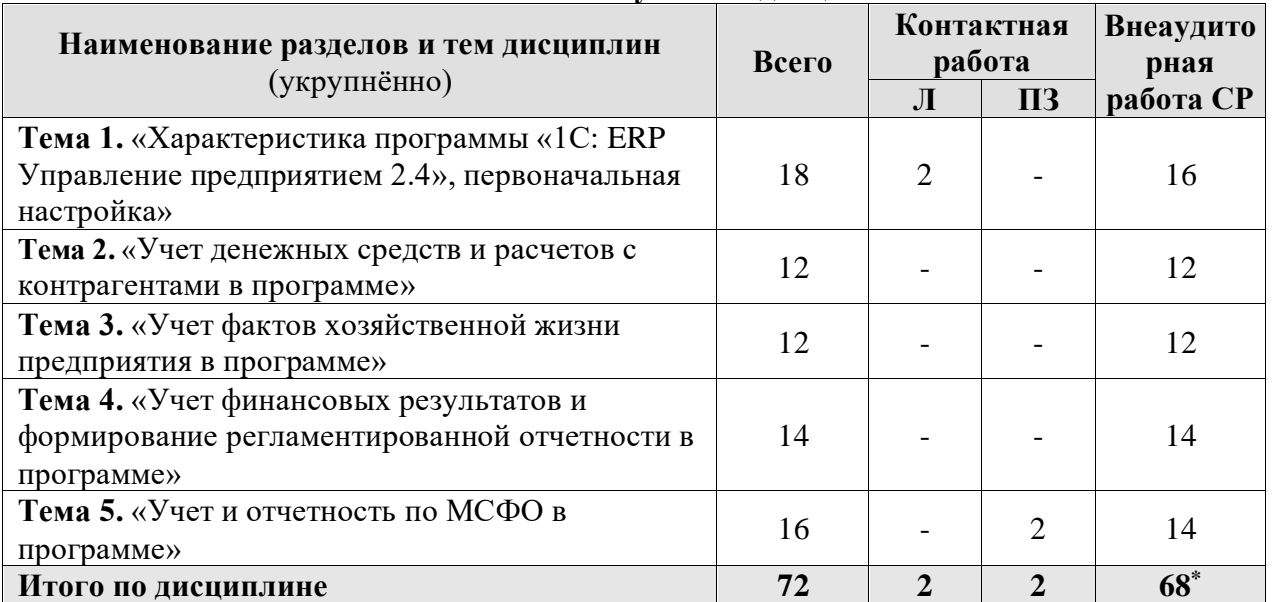

## Тематический план учебной дисциплины

# 4.3 Лекции / практические занятия

# ОЧНАЯ ФОРМА ОБУЧЕНИЯ

Таблица 4а

# <span id="page-10-0"></span>Содержание лекций / практических занятий и контрольные мероприятия

| $N_2$<br>$\Pi/\Pi$ | № раздела       | № и название лекций/<br>практических занятий | Формируемые<br>компетенции<br>(индикаторы) | Вид<br>контрольно<br>$\Gamma$ <sup>0</sup><br>мероприяти | Кол-<br>B <sub>0</sub><br>часов |
|--------------------|-----------------|----------------------------------------------|--------------------------------------------|----------------------------------------------------------|---------------------------------|
|                    |                 |                                              |                                            | Я                                                        |                                 |
| 1.                 | Тема 1.         | Лекция № 1. Характеристи-                    | $\Pi$ Koc-4.1,                             | Устный                                                   | $\overline{2}$                  |
|                    | «Характери-     | программы «1С: ERP<br>ка                     | $\Pi$ Koc-4.2,                             | опрос,                                                   |                                 |
|                    | стика про-      | Управление<br>предприятием                   | $\Pi$ Koc-4.3                              | контроль                                                 |                                 |
|                    | граммы «1С:     | $2.42$ ,<br>первоначальная                   |                                            | выполнения                                               |                                 |
|                    | ERP Управ-      | настройка                                    |                                            | Кейс-                                                    |                                 |
|                    | ление пред-     | Практическое занятие № 1.                    | $\Pi$ Koc-4.1,                             | задания                                                  | $\overline{2}$                  |
|                    | приятием        | Настройка<br>функционально-                  | $\Pi$ Koc-4.2,                             | Тестирова-                                               |                                 |
|                    | $2.4$ », перво- | сти, параметров учета, учет-                 | $\Pi$ Koc-4.3                              | ние                                                      |                                 |
|                    | начальная       | ной политики                                 |                                            |                                                          |                                 |
|                    | настройка»      |                                              |                                            |                                                          |                                 |
| 2.                 | Тема 2.         | Лекция № 2. Учет денежных                    | $\Pi$ Koc-4.1,                             | Устный                                                   | 2                               |
|                    | «Учет де-       | средств                                      | $\Pi$ Koc-4.2,                             | опрос,                                                   |                                 |
|                    | нежных          |                                              | $\Pi$ Koc-4.3                              | контроль                                                 |                                 |
|                    | средств и       | Практическое занятие № 2.                    | $\Pi$ Koc-4.1,                             | выполнения                                               | $\overline{2}$                  |
|                    | расчетов с      | Учет денежных средств в                      | $\Pi$ Koc-4.2,                             | Кейс-                                                    |                                 |
|                    | контраген-      | программе                                    | $\Pi$ Koc-4.3                              | задания                                                  |                                 |
|                    | тами в про-     |                                              |                                            | Тестирова-                                               |                                 |
|                    | грамме»         |                                              |                                            | ние                                                      |                                 |
|                    |                 | Лекция № 3. Учет расчетов                    | $\Pi$ Koc-4.1,                             | Устный                                                   | $\overline{2}$                  |

<sup>\*</sup> В том числе подготовка к экзамену (контроль)

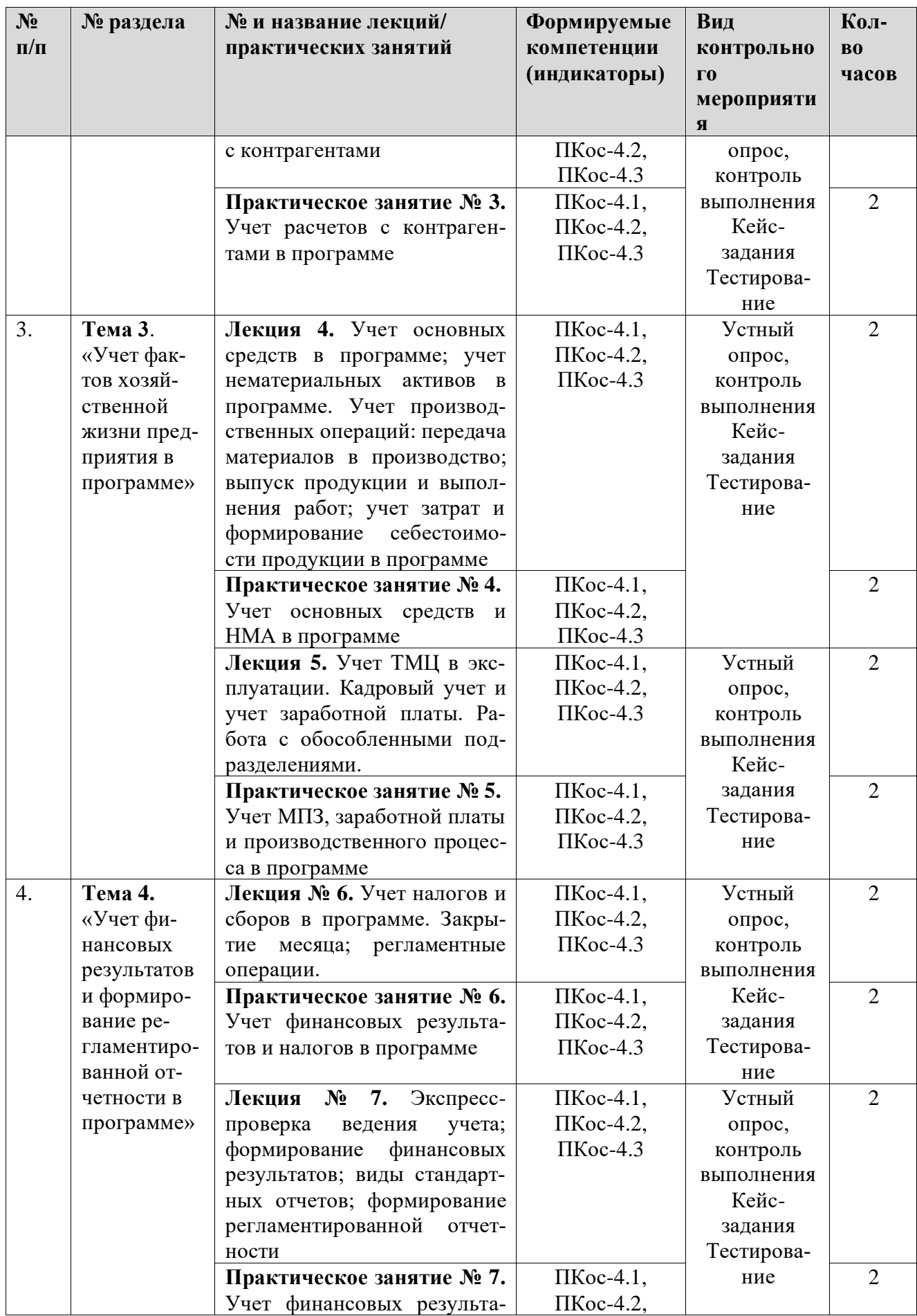

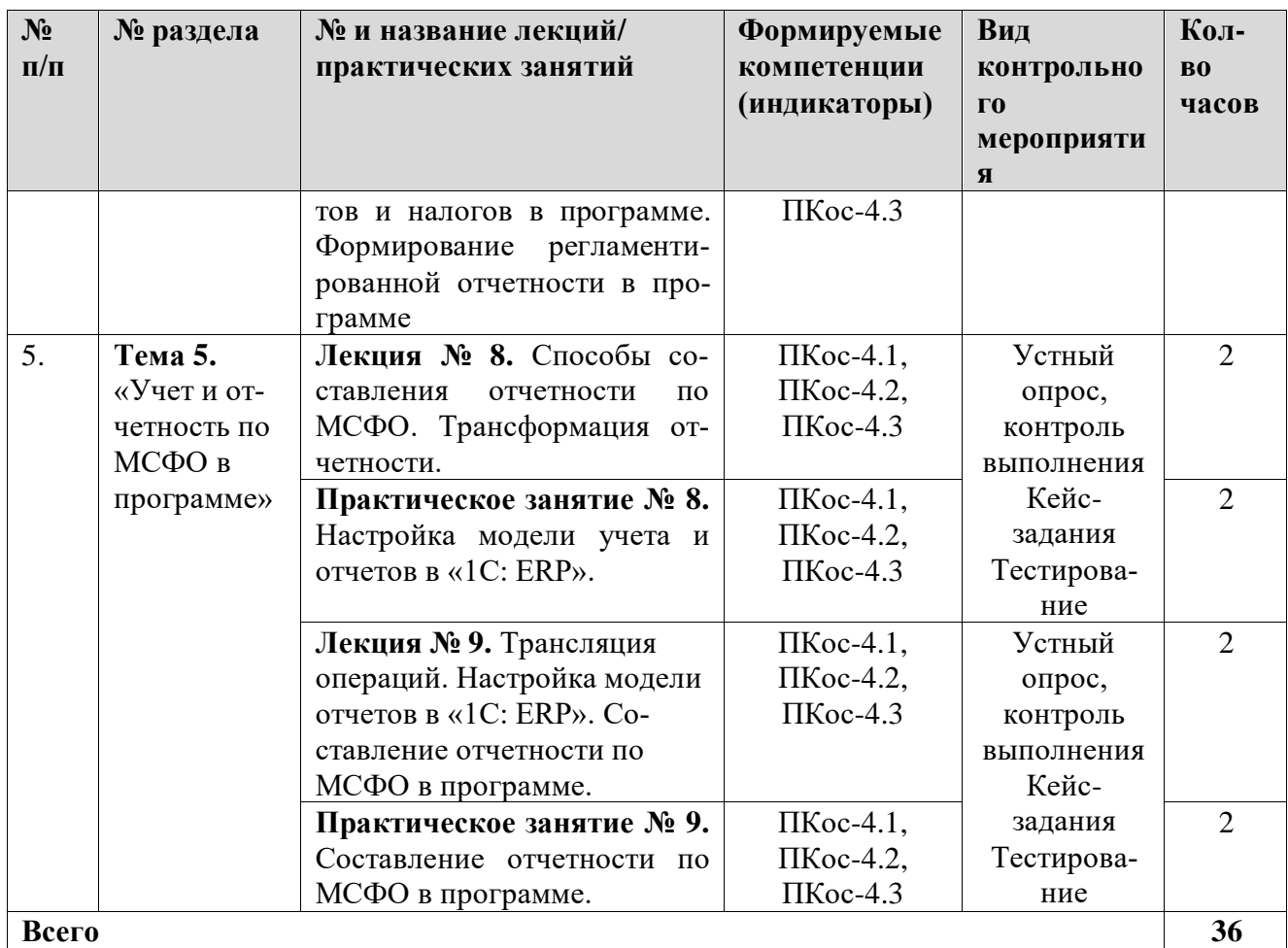

# **ЗАОЧНАЯ ФОРМА ОБУЧЕНИЯ**

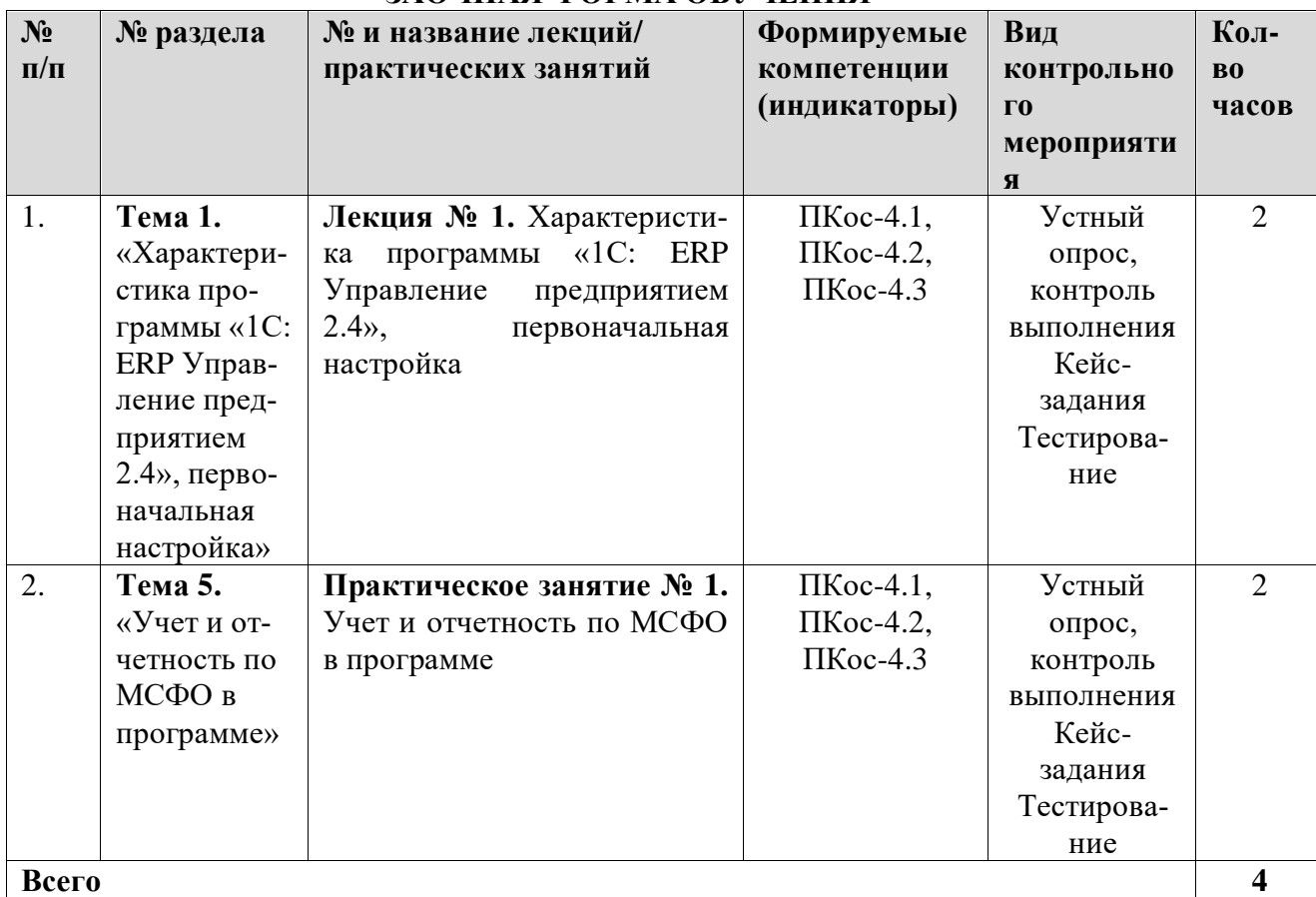

# ОЧНАЯ ФОРМА ОБУЧЕНИЯ

# Перечень вопросов для самостоятельного изучения дисциплины

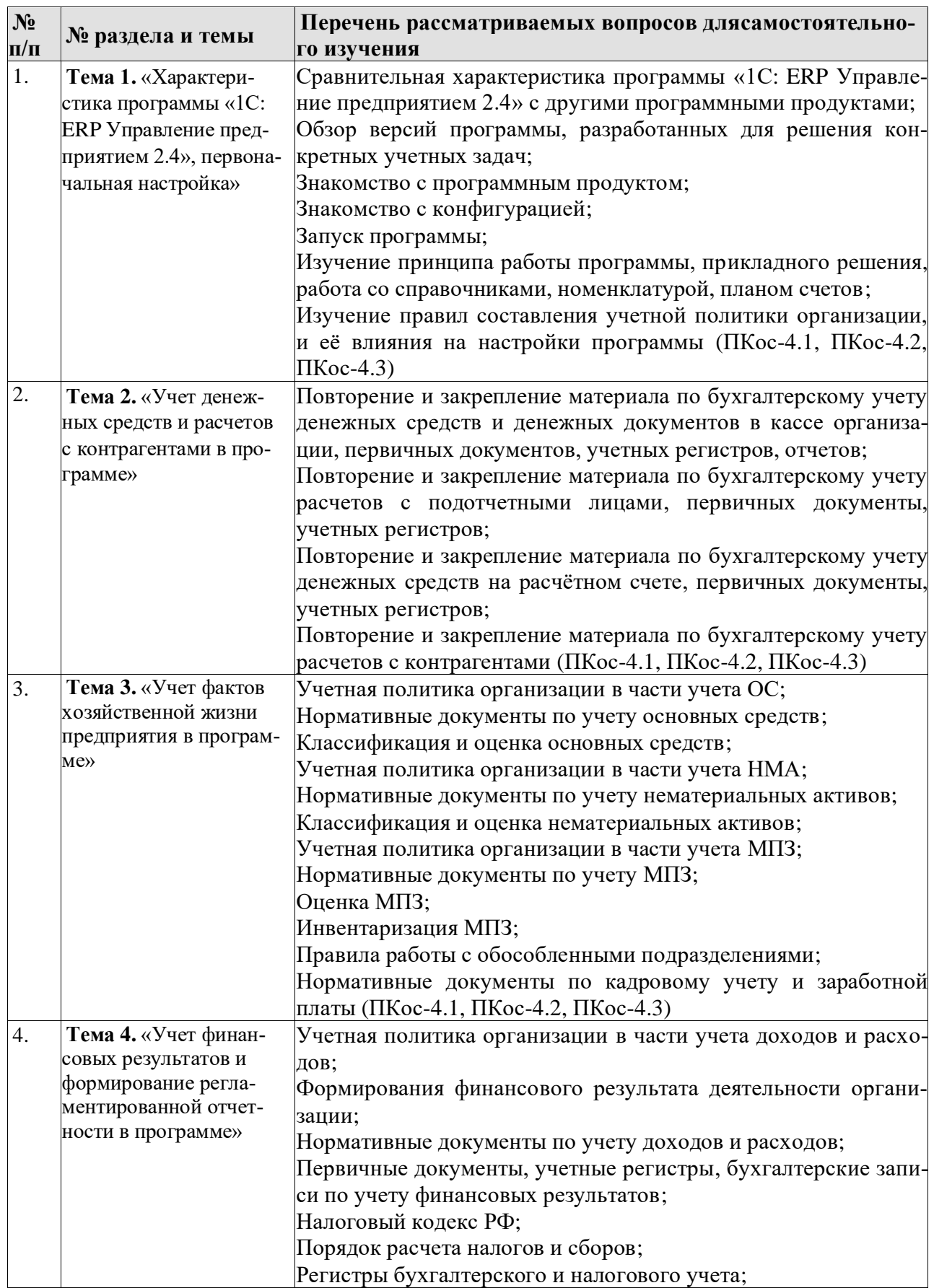

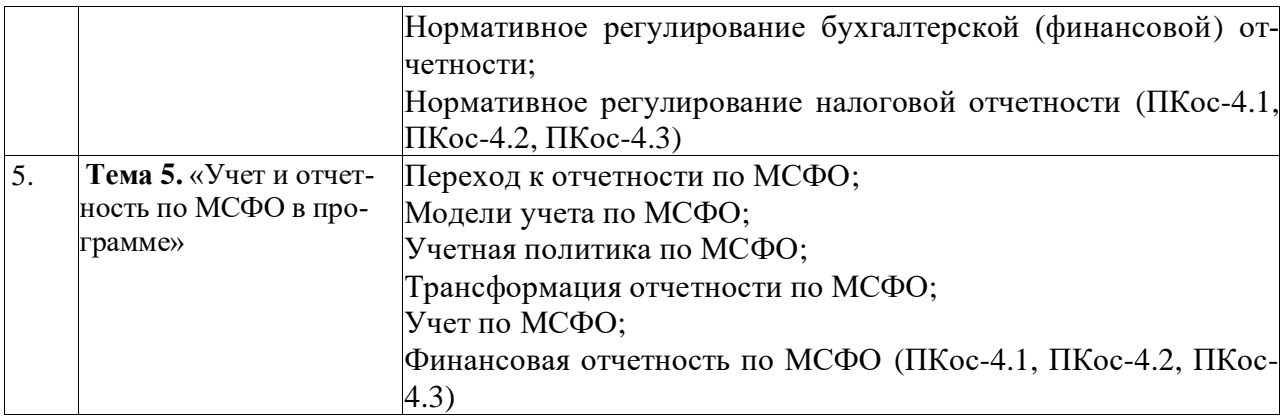

# **ЗАОЧНАЯ ФОРМА ОБУЧЕНИЯ**

Таблица 5б

# **Перечень вопросов для самостоятельного изучения дисциплины**

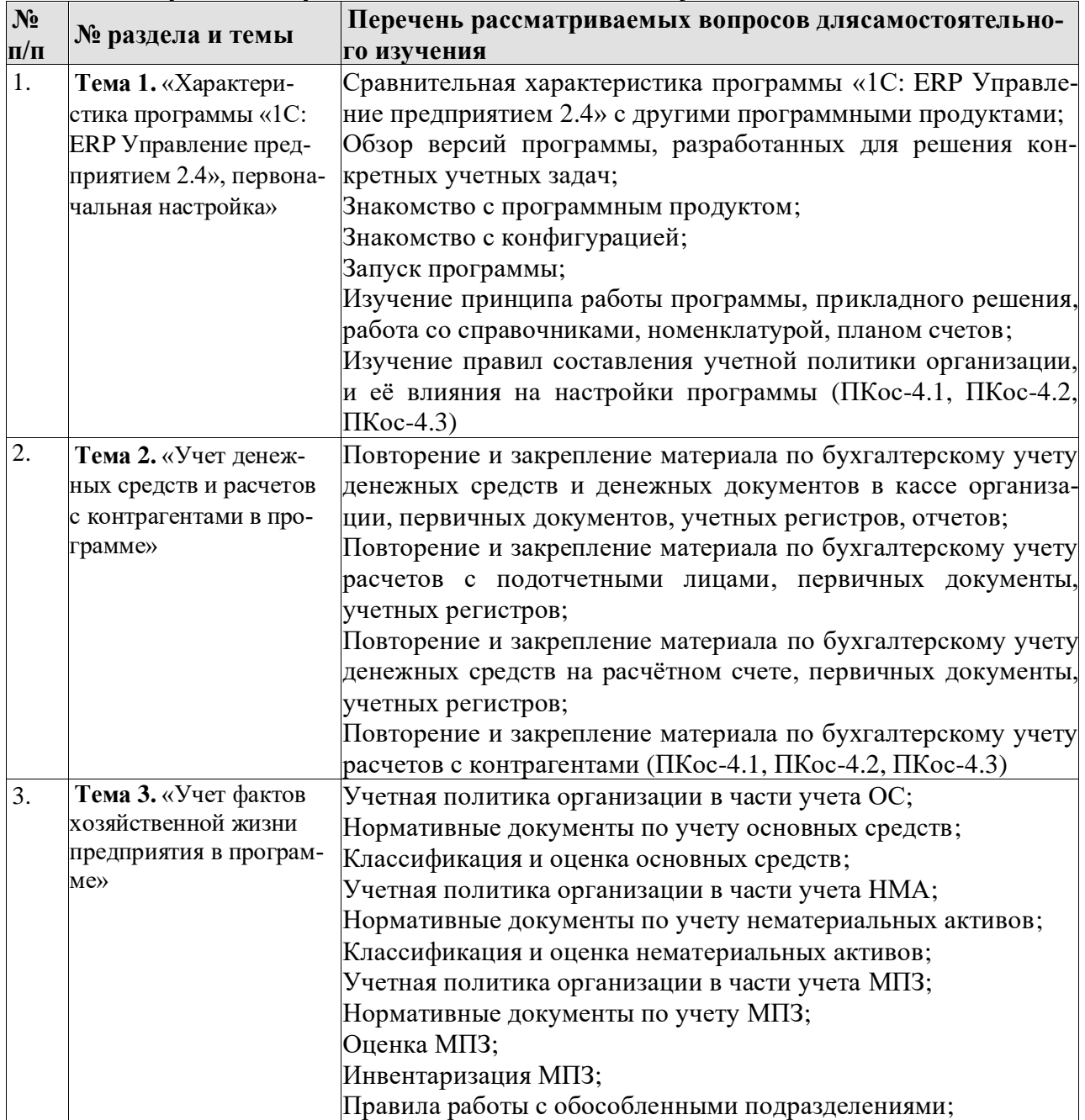

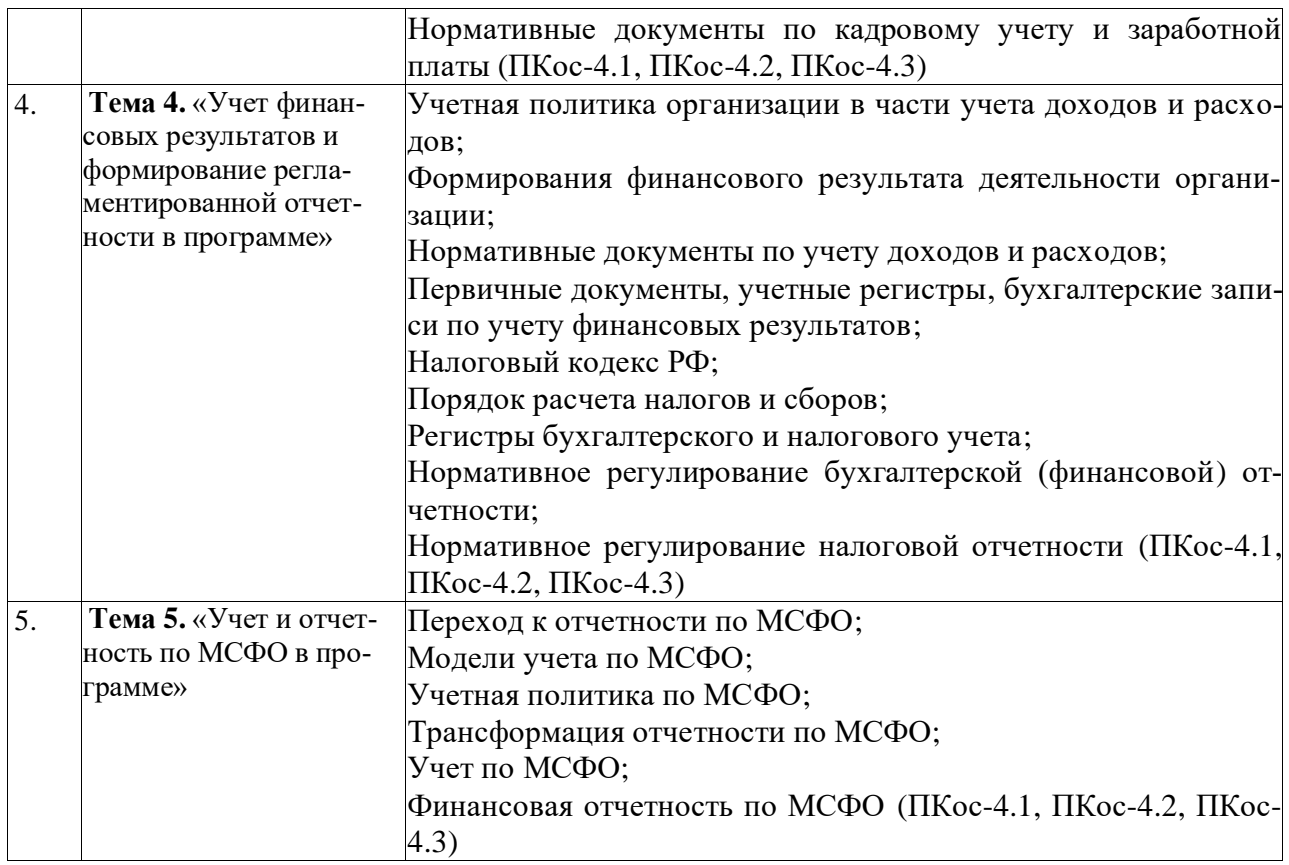

# **5. ОБРАЗОВАТЕЛЬНЫЕ ТЕХНОЛОГИИ**

Таблица 6

## **Применение активных и интерактивных образовательных технологий**

<span id="page-15-0"></span>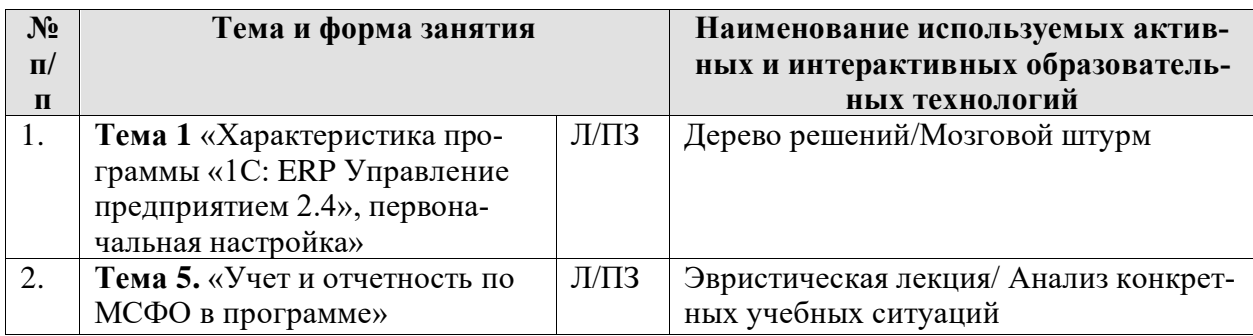

# <span id="page-15-1"></span>**6. ТЕКУЩИЙ КОНТРОЛЬ УСПЕВАЕМОСТИ И ПРОМЕЖУТОЧНАЯ АТТЕСТА-ЦИЯ ПО ИТОГАМ ОСВОЕНИЯ ДИСЦИПЛИНЫ**

# <span id="page-15-2"></span>**6.1. Типовые контрольные задания или иные материалы, необходимые для оценки знаний, умений и навыков и (или) опыта деятельности**

Текущий контроль знаний по дисциплине проводится путем контроля выполнения практических заданий в электронной цифровой среде на сайте для учебных заведений <https://edu.1cfresh.com/> и тестирования на портале <https://uc1.1c.ru/> в разделе «Образование» - «Учебное тестирование» в процессе выполнения практических заданий и на последнем занятии в каждом семестре.

**1) Примерные вопросы для проведения устного опроса по темам лекций (текущий контроль):**

*Темы лекционных занятий:*

**Тема 1. Характеристика программы «1С: ERP Управление предприятием 2.4», первоначальная настройка**

*Вопросы по теме:*

- 1. Концепция регламентированного учета в прикладном решении;
- 2. Настройка ведения учета;
- 3. Ввод сведений об организации; функциональность;
- 4. Параметры учёта и настройка учётной политики;
- 5. Персональные настройки пользователя;
- 6. Настройка плана счетов;
- 7. Настройка счетов учета;
- 8. Ввод начальных остатков;
- 9. Ручная корректировка проводок;
- 10. Проверка проводок.

# **Тема 2. Учет денежных средств и расчетов с контрагентами в программе**

- 1. Учет денежных средств в кассе;
- 2. Учет расчетов с подотчетными лицами в программе;
- 3. Учет денежных средств на расчетном счете;
- 4. Учет расчетов с поставщиками в программе;
- 5. Учет расчетов с покупателями в программе;
- 6. Учет расчетов с прочими контрагентами в программе.

# **Тема 3. «Учет фактов хозяйственной жизни предприятия в программе»**

- 1. Настройка учетной политики по учету ОС и НМА;
- 2. Учет основных средств в программе;
- 3. Учет нематериальных активов в программе;
- 4. Учет поступления и выбытия внеоборотных активов;
- 5. Передача материалов в производство;
- 6. Учет выпуска продукции;
- 7. Учет выполненных работ;
- 8. Учет затрат и формирование себестоимости продукции;
- 9. Кадровый учет и учет заработной платы в программе;
- 10. Передача материальных активов обособленным подразделениям;
- 11. Передача основных средств обособленному подразделению;
- 12. Передача денежных средств филиалам;
- 13. Взаимозачет задолженности внутри организации.

### **Тема 4. «Учет финансовых результатов и формирование регламентированной отчетности в программе»**

- 1. Учет расчетов по налогу на имущество;
- 2. Учет расчетов по транспортному налогу;
- 3. Учет расчетов по земельному налогу;
- 4. Учет расчетов по налогу на добавленную стоимость;
- 5. Учет расчетов по налогу на прибыль;
- 6. Помощник закрытия месяца, регламентные операции;
- 7. Определение финансовых результатов;
- 8. Проверка ведения учета;
- 9. Стандартные отчеты, настройки отчета;
- 10. Регламентированная отчетность.

# **Тема 5. «Учет и отчетность по МСФО в программе»**

*Вопросы по теме:*

- 1. Способы составления отчетности по МСФО;
- 2. Трансформация отчетности;
- 3. Трансляция операций;
- 4. Настройка модели отчетов в «1С: ERP»;
- 5. Составление отчетности по МСФО в программе.

## **2) Примерные практические задания по темам**

*Темы практических занятий:*

**Практическое занятие № 1. Настройка функциональности, параметров учета, учетной политики**

*Цель занятия:* усвоить основные характеристики бухгалтерской программы и её возможности, выполнить настройку функциональности, параметров учета и учетной политики.

### **Кейс-заданий к занятию:**

*Задание:* используя встроенное в облачный сервис для учебных заведений <https://edu.1cfresh.com/> учебное пособие «Использование конфигурации «1С: ERP Управление предприятием 2.4» и систему ИТС следует ознакомиться с возможностями программы, обратиться к сведениям о программе через главное меню.

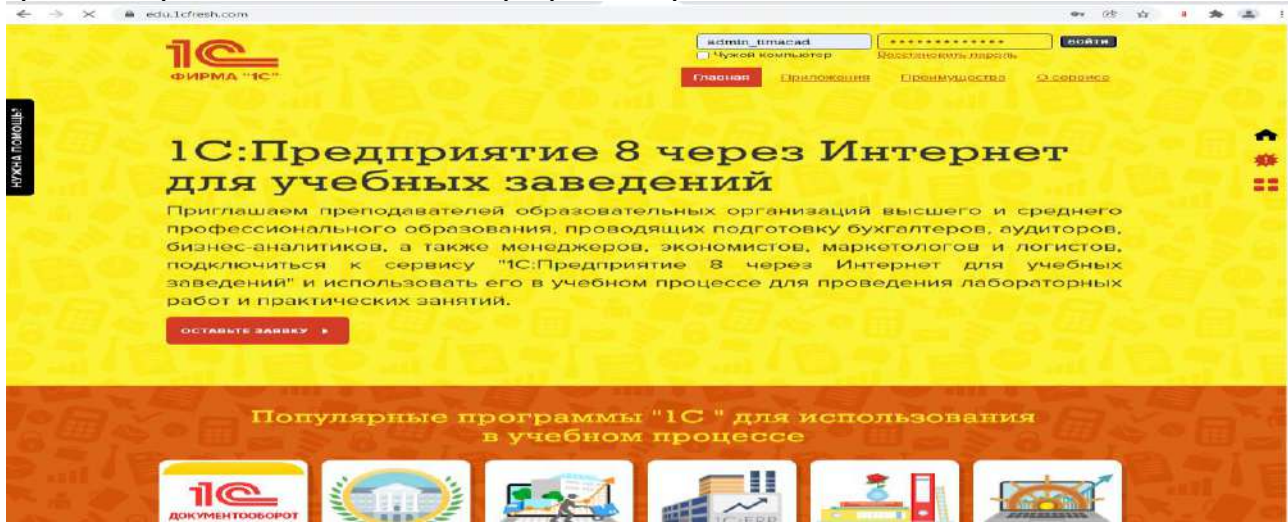

«1С:ERP Управление предприятием 2.4» - готовое решение, которое обеспечивает ведение сквозного управленческого учета по всем организациям, входящим в компанию, либо по каждой организации.

Ознакомьтесь с панелью инструментов программы и её структурой:

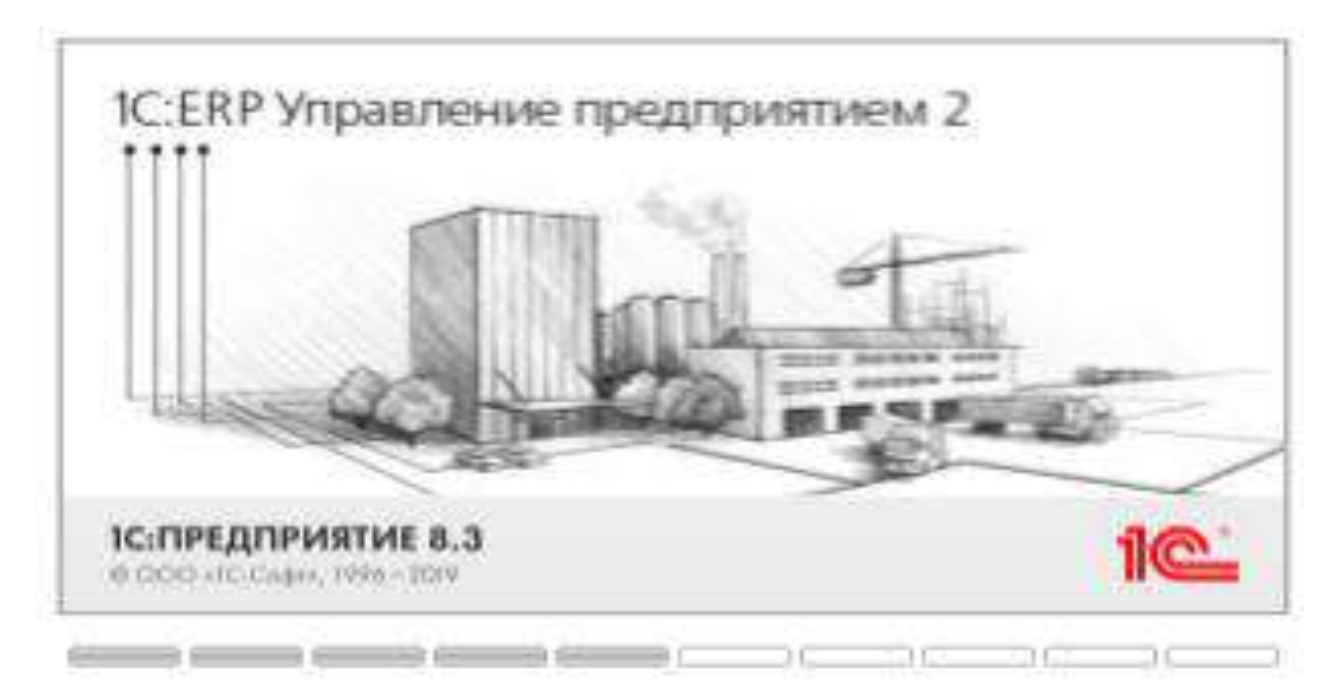

Регистрация хозяйственных операций и формирование первичных документов хозяйственной деятельности предприятия - торгово-закупочных, финансовых, складских, производственных и др. выполняются с помощью понятных экранных форм-аналогов бумажных документов с получением необходимых печатных форм.

### *Выполните в программе действия:*

Действия, доступные в разделе, объединены в группы: **Создать**, **Отчеты**, **Сервис**.

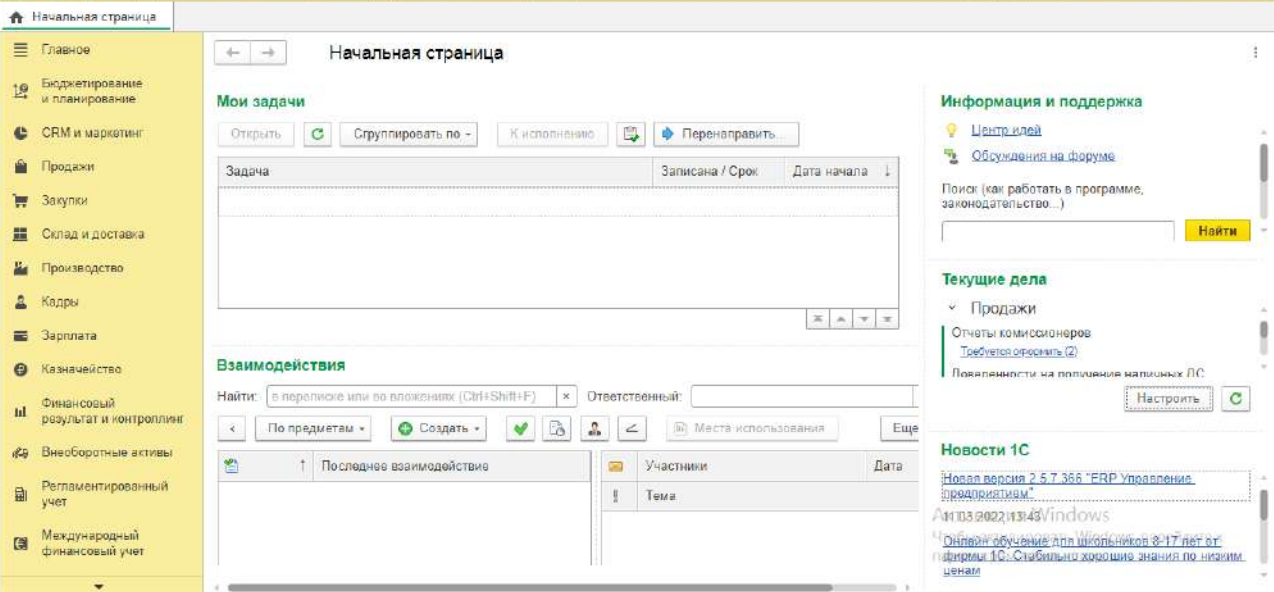

Также могут существовать иные группы, созданные в конфигурации. В группе **Создать** размещаются действия по созданию новых объектов информационной базы, например, документов или элементов списков. Группа **Отчеты** содержит действия по открытию форм отчетов. В группе **Сервис** отображаются действия для вызова служебных инструментов. Если в группе нет ни одного действия, то она не отображается.

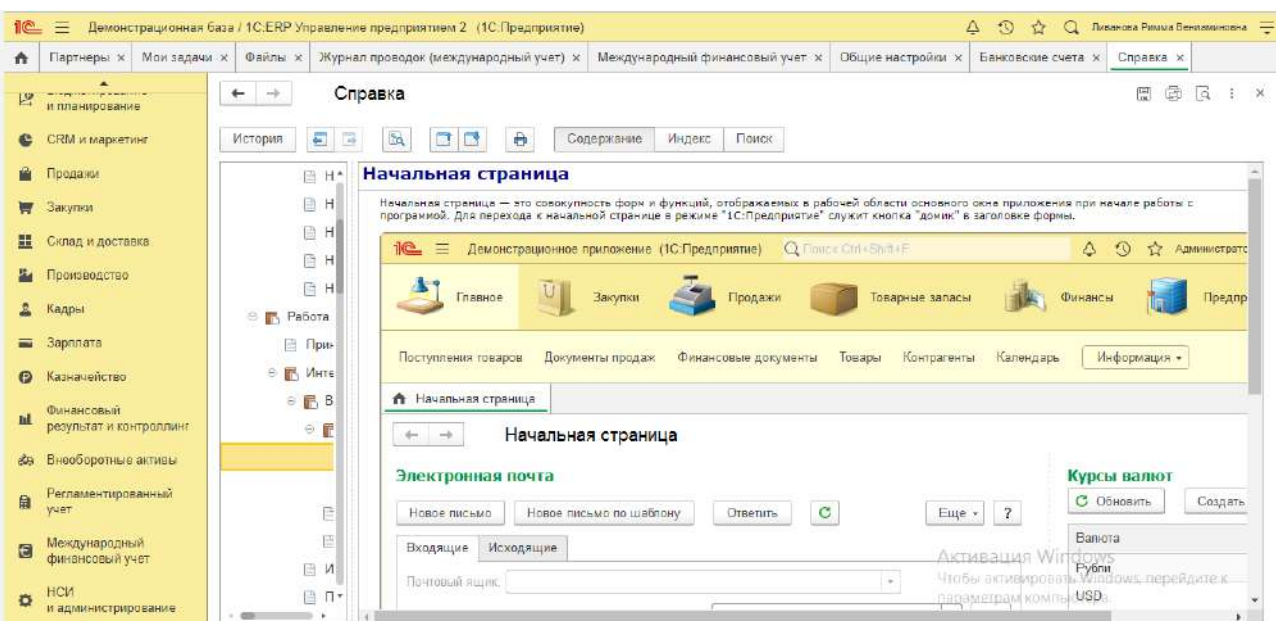

# **Практическое занятие № 2. Учет денежных средств в программе**

*Цель занятия:* усвоить основные возможности программы по учету фактов хозяйственной жизни предприятия, связанных с учетом денежных средств.

### **Кейс-заданий к занятию:**

## *Денежные средства*

«1С: ERP Управление предприятием 2.4» позволяет вести учет денежных средств, а также формировать оперативный платежный календарь. Управление денежными средствами включает:

- учет движения денежных средств в кассе и на банковских счетах;
- оформление первичных документов по банку и кассе;
- расчеты с подотчетными лицами;
- формирование платежного календаря;
- ИНТЕГРАЦИЯ С СИСТЕМОЙ «КЛИЕНТ-банк».<br>Хозяйственные товары, Смена № АСФР-000013
	- Хозяйственные товары, Смена № АСФР-000013 31.10.2018

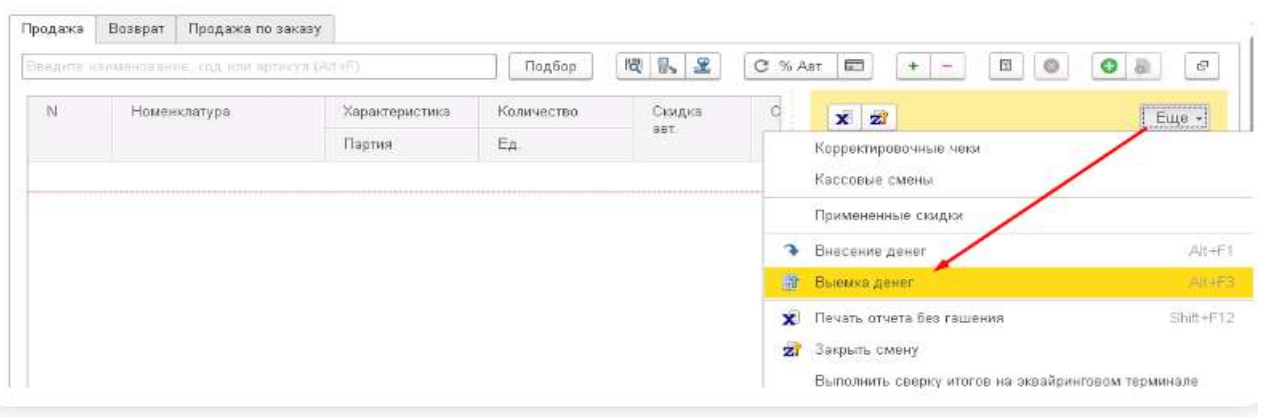

Выемку денег из кассы можно проводить не только в конце дня, но и в течение рабочего дня. В открытом РМК кассира в правом верхнем углу нажимаем кнопку **ЕЩЕ - Выемка денег.**

Укажите сумму, которую планируется выводить и нажимаем **ОК.**

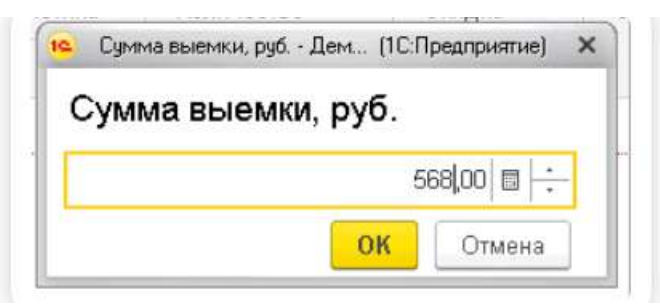

Фискальный регистратор печатает соответствующий документ - чек о выемке денежных средств  $\cdots$  . . . . . . .

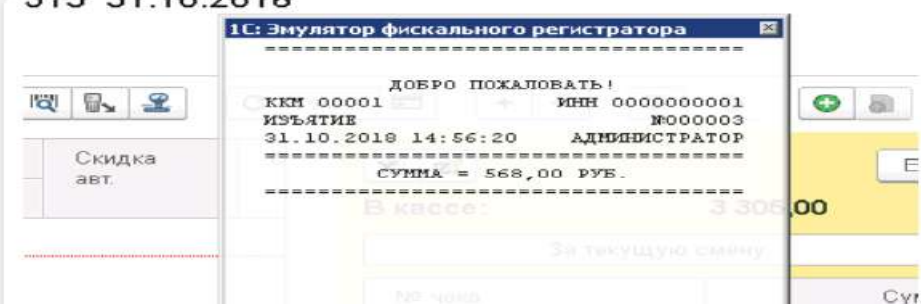

Далее нужно напечатать отчёт без гашения и сверить суммы наличности, которые указаны в чеке с фактическим остатком их в кассе. После пересчета кассиру можно продолжить работу.

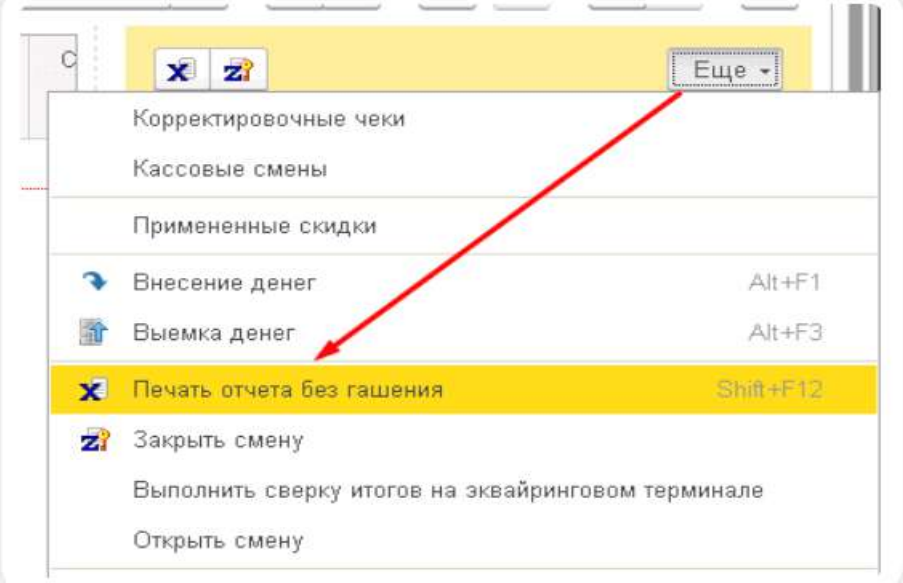

Если смену нужно закрыть, в открытом РМК в меню **Еще** нажимаем кнопку **Закрыть смену.**

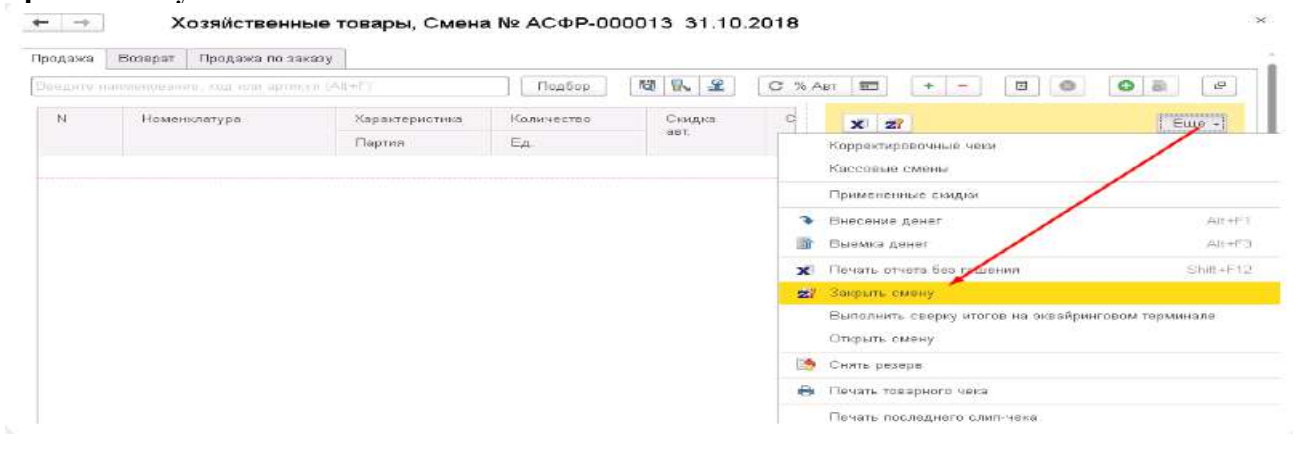

В этот момент печатается отчет с гашением (Z- отчет) и формируется документ **Отчет о розничных продажах.** Он поделен на закладки:

- **Товары и услуги** отражены все позиции, реализованные за смену;
- **Оплата картами** все транзакции в разрезе карт и сумм.

Документ проводим и закрываем.

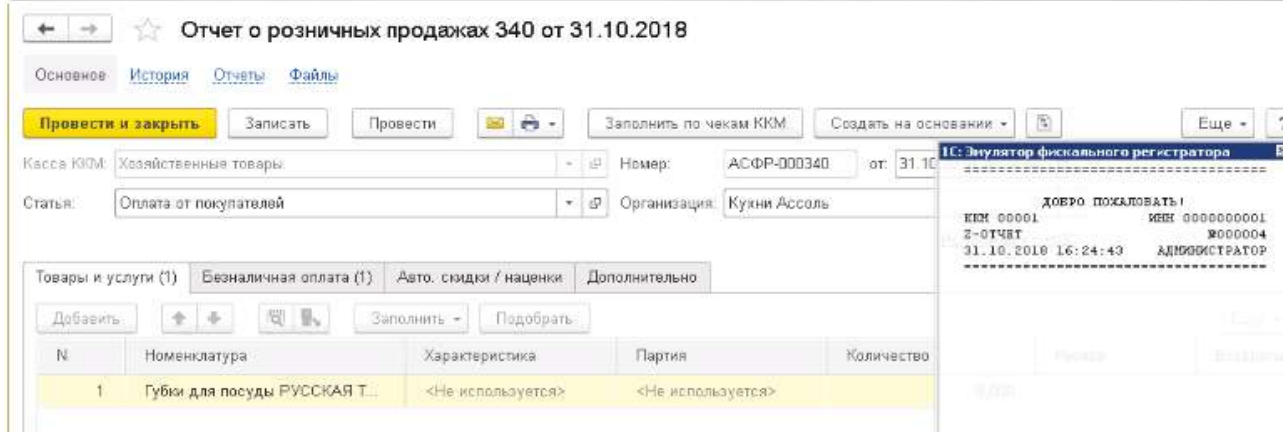

Выемку денег проведена, но фактически они еще находятся в кассе магазина. Нужно провести перемещение в центральную (основную) кассу компании. Раздел **Деньги-Банки и касса.**

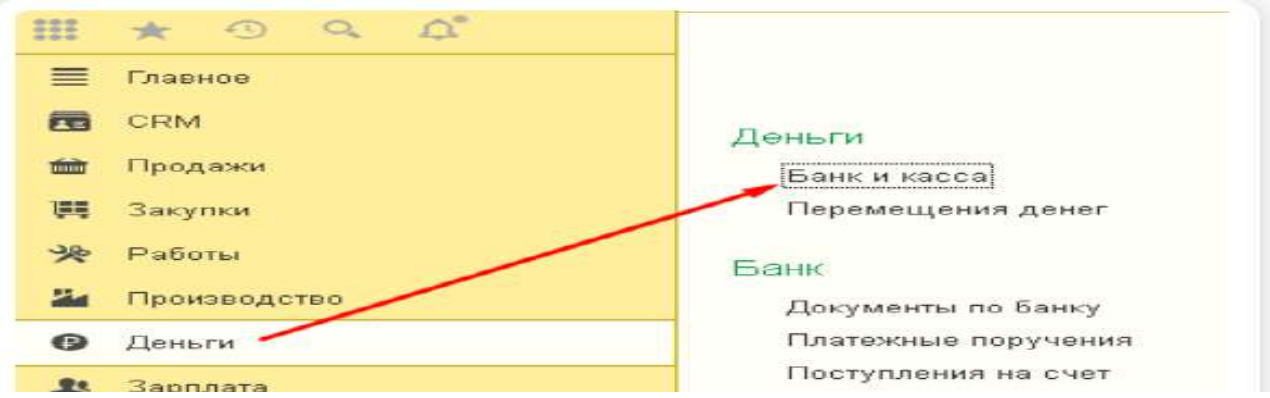

Далее нажимаем поочередно **Поступление – Касса - Розничная выручка.** В документе поступления автоматически заполнена строка с названием центральной (основной) кассы предприятия.

Сумма задается вручную. В поле **Расшифровка платежа** нужно указать кассу ККМ, из которой перемещаем деньги в основную кассу.

Выемка произведена. Контролировать движение средств можно с помощью отчетов. Раздел **Деньги - Отчеты**

Самым простым является отчет **Движение денег.** Указываем необходимую дату и нажимаем кнопку **Сформировать**.

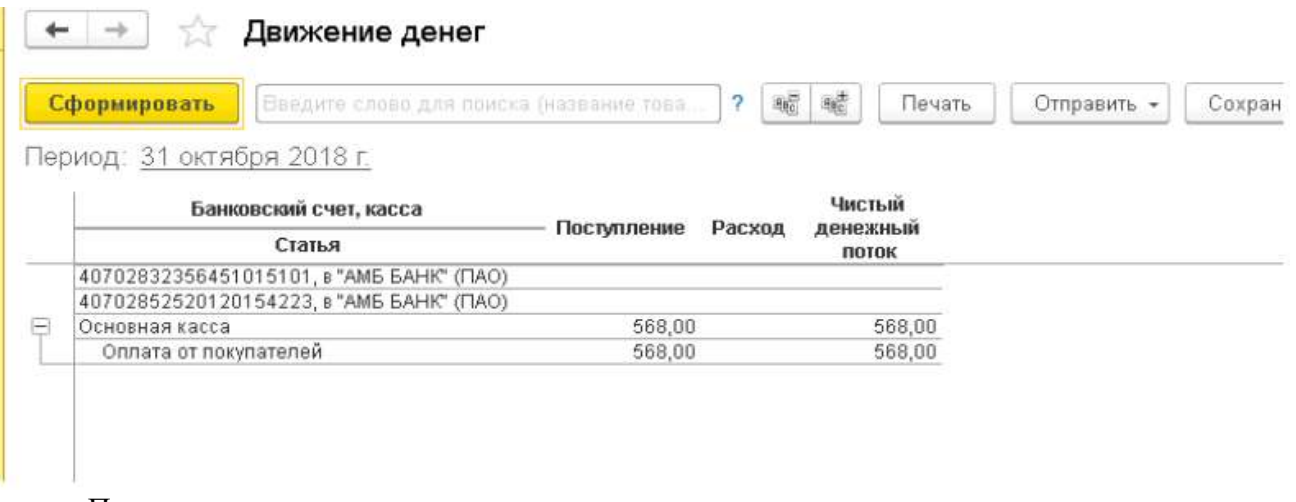

После чего перемещение денег в основную кассу произведено.

**Практическое занятие № 3. Учет расчетов с контрагентами в программе**

*Цель занятия:* усвоить основные возможности программы по учету расчетов с контрагентами в программе.

# **Кейс-заданий к занятию:**

*Задание:* В правом верхнем углу в форме накладной нажимаем кнопку «Еще» - выбираем строку Шапка\табличная часть и в появившемся окне устанавливаем отметку возле пункта **В табличной части**, сохраняем настройку кнопкой **Запомнить выбор.**

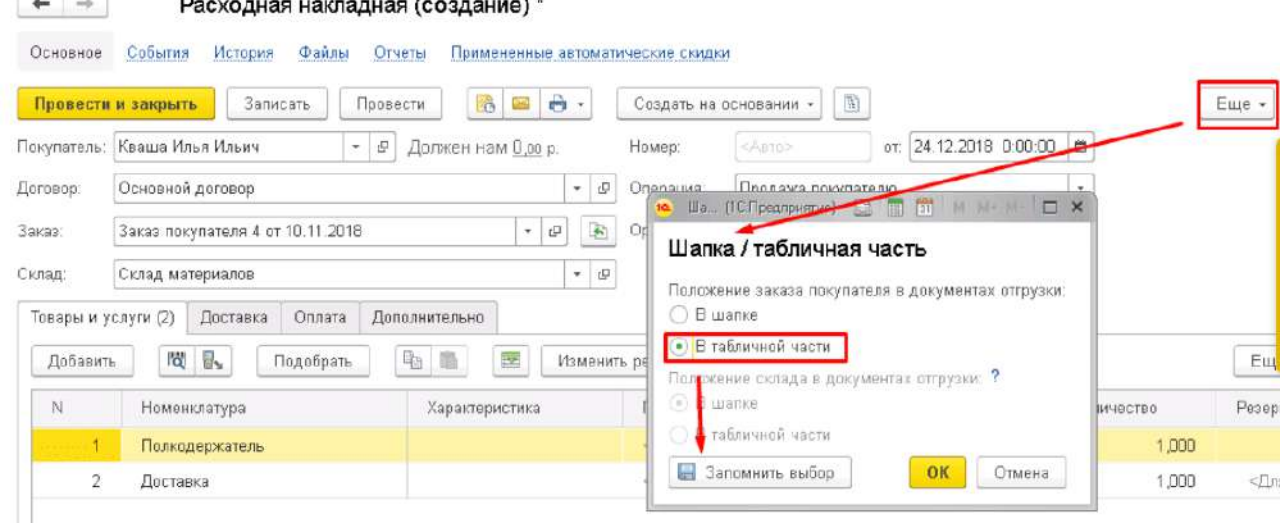

Теперь в табличной части появилась колонка Заказ, в которой можно подтянуть все нужные заказы по контрагенту.

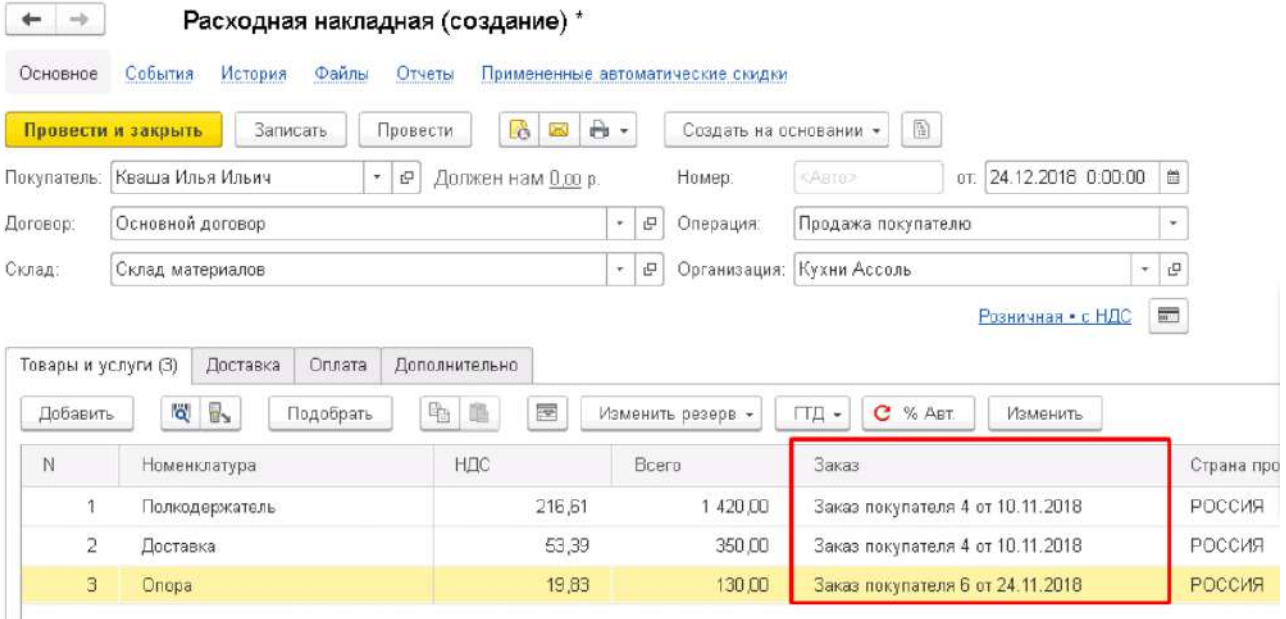

На вкладке **Оплата** указаны полученные от клиента зачтенные авансовые оплаты.

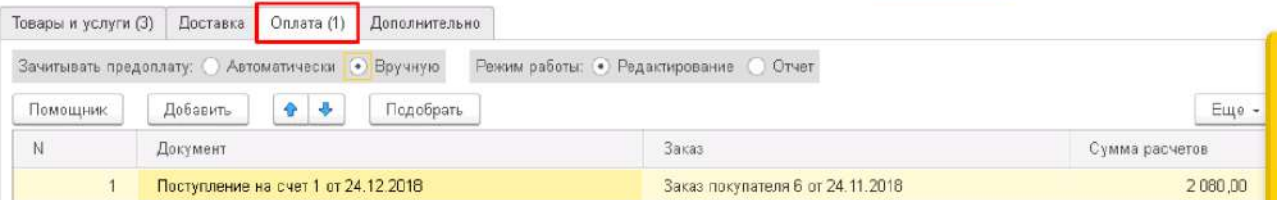

Вкладка **Дополнительно** должна содержать следующие данные:

- подразделение компании, ответственное за проведение операции;
- автор документа;
- ФИО ответственного лица.

Гиперссылка **Реквизиты печати** выводит на экран дополнительное окно. В нем можно указать данные по грузоотправителю и грузополучателю для печатных форм документов.

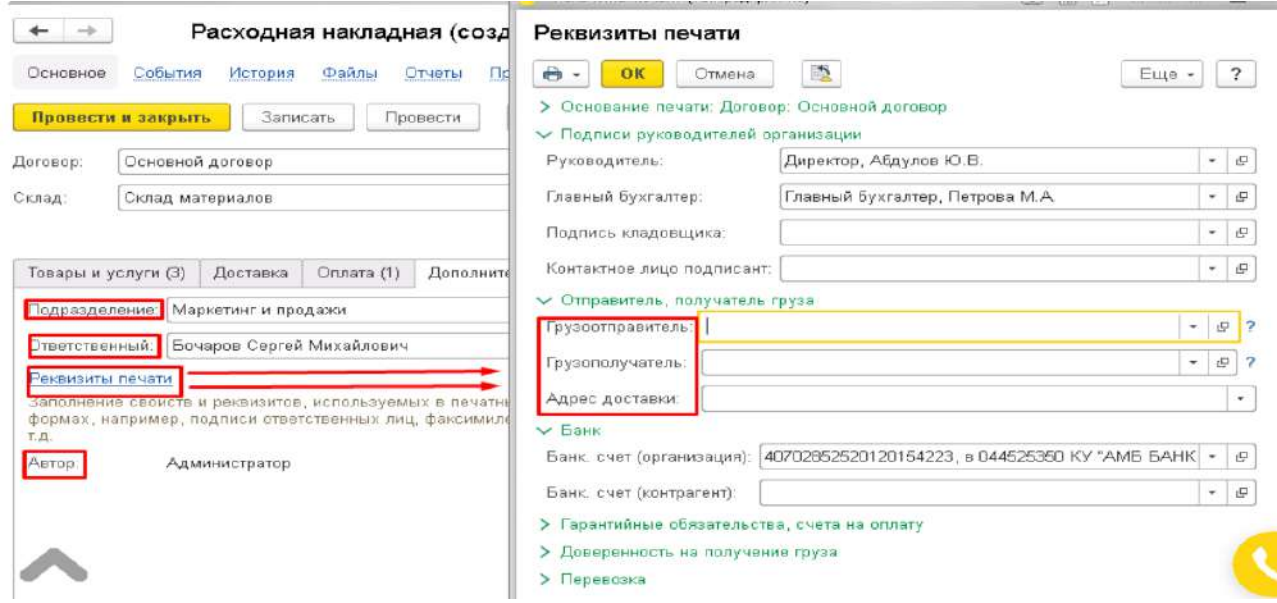

После проведения документа программа отразит данную операцию реализации в нужных регистрах.

На основании расходной накладной при необходимости можно создать ряд документов:

• счет на оплату;

- приходная накладная для оформления возврата от покупателя;
- поступление в кассу (при оплате наличными);
- поступление на счет (при оплате по безналичному расчету);
- отчет комиссионера;
- отчет переработчика;
- поступление денег (план), при использовании платежного календаря;
- счет-фактура;
- событие.

 $\leftarrow$   $\rightarrow$ 

Расходная накладная 1 от 24.12.2018

Основное События История Файлы Отчеты Примененные автоматические скидки 6 日 8 -Создать на основании -Провести и закрыть Записать Провести  $\left\lceil \frac{m}{2} \right\rceil$ Счет на оплату 12.2018 23:44:14 日 Покупатель: Кваша Илья Ильич  $-19$ Поступление в кассу Договор: Основной договор **ي** | ۳ ¥ Поступление на счет  $\sigma$  $-10$ Склал: Склад материалов Оплата картой ичная • с НДС **=** Приходная накладная Товары и услуги (3) Доставка Onnara (1) Дополнительно Отчет комиссионера Добавить 16 1 Полобрать 4.0  $\overline{\mathcal{R}}$ Измени Отчет переработчика ЗМАНИТЬ Поступление денег (план) Ň Номенклатура Характеристика номера Количе Счет-фактура  $\mathbf{1}$ Полкодержатель Событие  $\overline{2}$ Доставка 3 Onopa <Не используется>

Расходную накладную можно сформировать и более простым путем- Из журнала заказы покупателей.

Выделяем цветом нужный заказ, нажимаем кнопку **Создать на основании -** пункт

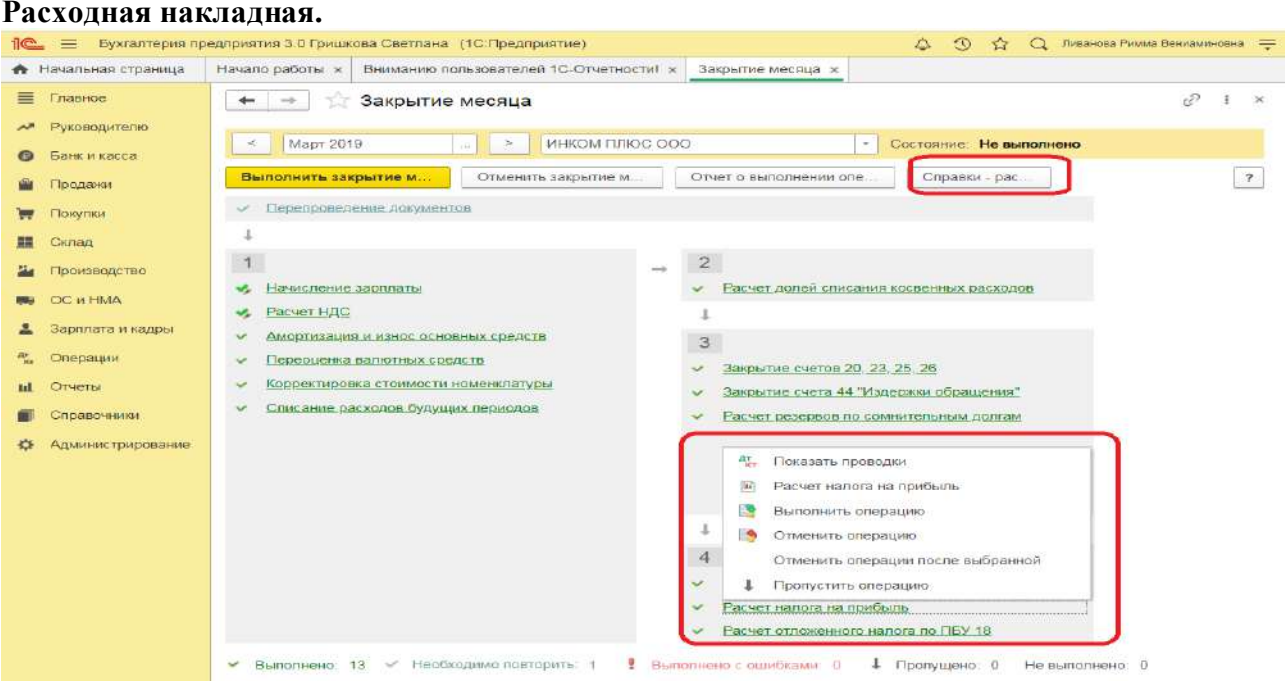

Величина условного расхода по налогу на прибыль исчисляется в виде процента от полученной прибыли:

Сумма платежа в бюджет определяется путем вычитания из условного расхода величины отложенных обязательств.

### **Практическое занятие № 4. Учет основных средств и НМА в программе**

Цель занятия: усвоить основные возможности программы по учету основных средств и НМА в программе.

### Кейс-заданий к занятию:

Задание: В правом верхнем углу в форме накладной нажимаем кнопку «Еще» - выбираем строку Шапка\табличная часть и в появившемся окне устанавливаем отметку возле пункта В табличной части, сохраняем настройку кнопкой Запомнить выбор.

Окончательное решение о том, какие предметы и объекты эксплуатации (указанные в справочнике Объекты эксплуатации) учитывать в составе основных средств, принимает руководитель предприятия в зависимости от характера и условий хозяйственной деятельности.

В справочнике (в рамках раздела Внеоборотные активы данный список называется Основные средства) могут быть указаны все объекты вне зависимости от принадлежности (права собственности) и варианта учетных действий, применяемых к ним, по которым целесообразно отслеживать стоимость владения. Программа позволяет поддерживать жизненный цикл оборудования:

### • приобретение оборудования;

- МОНТАЖ И ВВОД В ЭКСПЛУАТАЦИЮ;
- эксплуатация;
- модернизация;
- ликвидация (продажа).

Возникновение нематериальных активов как объектов учета в программе возможно следующими способами:

• Ввод начальных остатков – оформляются ранее принятые к учету НМА документом Ввод остатков внеоборотных активов с типом операции Нематериальные активы.

• Приобретение - покупка нематериальных активов оформляется документом Приобретение услуг и прочих активов. Для оформляемой позиции необходимо указать статью расходов, у которой выбрана аналитика по нематериальным активам.

Создание - признание результатов научно-исследовательских и опытноконструкторских работ (НИОКР).

Перед выполнением каких-либо действий с нематериальным активом его необходимо занести в справочник НМА и расходы на НИОКР.

Принятие нематериального актива к учету оформляется документом Принятие к учету НМА. Указывается счет учета и параметры начисления амортизации. Объем использования нематериального актива фиксируется документом Выработка НМА. Амортизация по нематериальным активам начисляется документом Амортизация НМА в рамках регламентной процедуры закрытия месяца.

Поступление ОС и НМА отражается в системе при помощи документа Приобретение услуг и прочих активов. Все последующие передачи компонентов (например, в состав будущего объекта основных средств) осуществляются в системе при помощи документа Внутреннее потребление товаров.

Принятие к учету основных средств и объектов строительства осуществляется документом Принятие к учету ОС, в котором указываются основные параметры начисления амортизации. Начисление амортизации выполняется в процессе закрытия месяца регламентным документом Амортизация ОС.

Если на предприятии задача по учету выработки объектов эксплуатации, являющихся основными средствами, не обеспечивается службами на местах, то наработку для объекта можно отразить документом Регистрация наработок. Параметры наработки задаются в карточке объекта учета.

На предприятиях с сезонным характером производства изменения графиков амортизации основных средств может быть осуществлено на основании указания графика амортизации, который потом можно изменить документом Изменение параметров ОС.

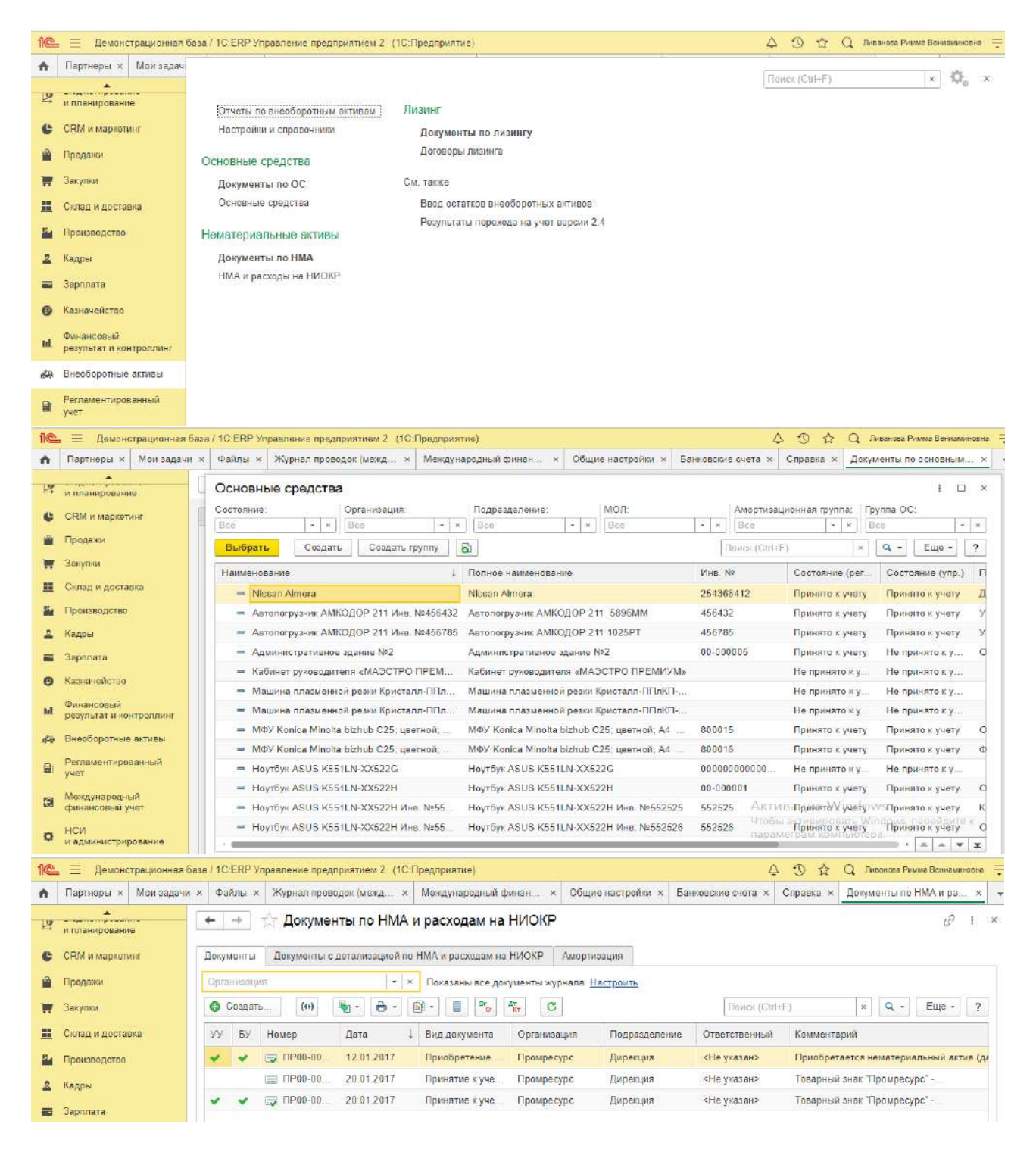

**Практическое занятие № 5. Учет МПЗ, заработной платы и производственного процесса в программе**

*Цель занятия:* усвоить основные возможности программы по учету производственных операций в программе.

**Кейс-заданий к занятию:**

### <span id="page-26-0"></span>**Задание:** *Настройка подсистемы*

Для настройки подсистемы в разделе **НСИ и администрирование** требуется осуществить следующие настройки:

• Для возможности использования механизмов планирования производством установить в разделе **Бюджетирование и планирование – Планирование** функциональную опцию **Планы производства**.

• Для возможности оформления выпуска продукции, работ и услуг на основании нескольких распоряжений - установить в разделе **Производство** функциональную опцию **Выпуск продукции, работ и услуг по нескольким распоряжениям**.

• При необходимости использования более детального планирования графика производства - установить в разделе **Производство** функциональную опцию **Разрешить использование интервала планирования» Час»**.

• Для возможности оказания услуг по переработке давальческого сырья - установить в разделе **Продажи - Производство из давальческого сырья** функциональную опцию **Производство из давальческого сырья**.

• Для возможности осуществления производства на стороне (силами сторонней организации) - установить в разделе **Производство - Переработка на стороне** функциональную опцию **Производство силами сторонней организации (переработка на стороне)**.

## **Работа подсистемы**

Необходимым и достаточным условием для осуществления основных производственных задач является заполнение в системе справочника Ресурсные спецификации. Для осуществления более детального управления производственными задачами и процессами требуется заполнение дополнительного перечня нормативно-справочной информации:

- Маршрутные карты.
- Бригады.
- Виды работ сотрудников.
- Структура рабочих центров.
- Разрешение на замену материалов.
- Параметры межоперационных переходов.

## **Потребность в производстве**

Потребность к производству может быть сформирована несколькими способами:

• внутренними планами производства – документ План производства;

• требованием на обеспечение потребности через производство - документы Заказ клиента, Внутренний заказ, Заказы на ремонт;

• вручную - непосредственное создание документа Заказ на производство.

Вне зависимости от источника потребности для ее обеспечения предлагается единый механизм, основанный на использовании документа **Заказ на производство**.

## **График производства**

График производства формируется на основании очереди заказов на производство, выстроенной в порядке приоритетов их исполнения. В рамках **Заказа на производство** приоритет выполнения определяет порядок строк заказа. При помощи обработки [Диагно](https://edu.1cfresh.com/a/edu_erp_demo_2_4_7/384558/ru_RU/e1cib/helpservice/topics/v8config/v8cfgHelp/mdobject/id72e9b325-3f55-46fc-8927-7214b00de9ad/038b5c85-fb1c-4082-9c4c-e69f8928bf3a)[стика формирования графика производства](https://edu.1cfresh.com/a/edu_erp_demo_2_4_7/384558/ru_RU/e1cib/helpservice/topics/v8config/v8cfgHelp/mdobject/id72e9b325-3f55-46fc-8927-7214b00de9ad/038b5c85-fb1c-4082-9c4c-e69f8928bf3a) возможно проведение анализа выявленных ограничений, например, определение ограничений в мощностях или материалах не позволивших сформировать график по строке заказа в нужных временных рамках как того требуют параметры строки заказа на производство и т.д.

## **Диспетчирование графика производства**

Контроль исполнения графика производства осуществляется при помощи рабочего места Диспетчирование графика производства. Непосредственное выполнение выделенных производственных этапов осуществляется при помощи маршрутных листов.

### **Маршрутный лист**

Маршрутный лист определяет локальные нормативные показатели исполнения этапа. Вносимые в документ изменения нормативных значений ресурсов фиксируются и доступны для последующего анализа. Управление маршрутными листами в рамках конкретного подразделения осуществляется при помощи рабочего места Диспетчирование производства.

**Диспетчирование производства**

Рабочее место [Диспетчирование производства](https://edu.1cfresh.com/a/edu_erp_demo_2_4_7/384558/ru_RU/e1cib/helpservice/topics/v8config/v8cfgHelp/mdobject/id3a61f74f-bdc9-49e3-b170-4deba76abdda/038b5c85-fb1c-4082-9c4c-e69f8928bf3a) формирует информационное пространство для работы локального диспетчера в подразделениях, использующих методику управления ББВ/УББВ (по ключевым рабочим центрам) и позволяет осуществлять диспетчирование маршрутными листами, а также управлять расписанием ключевых рабочих центров, например, своевременно выявлять факты отставания или опережения расписания, для возможности анализа выполнения расписания в режиме план-факт.

### **Пооперационное планирование**

В случае использования механизма пооперационного планирования в данном рабочем месте предусмотрено ограничение на выбор подразделений, использующих вариант управления ББВ/УББВ, и реализована возможность по формированию маршрутных листов.

### **Получение и возврат материалов**

Рабочее место Получение и возврат материалов предназначено для обеспечения затребованных подразделением материалов вне зависимости от источника их требований и оформления операций возврата материалов из производства.

## **Выпуск продукции и выполнение работ**

Факт выпуска материальных результатов производственного процесса, а также выполненение различного рода работ оформляется документом Выпуск продукции, который может быть оформлен на основании распоряжений (маршрутных листов в статусе **Выполнен**) или без их указания.

### **Выработка сотрудников**

Учет выработки сотрудников, выполняющих производственные задания (сдельные наряды) и работы общепроизводственного характера, отражается в системе документом Выработка сотрудников. Выработка сотрудников фиксируется для учетной единицы **Бригада**, в которую сотрудники предприятия входят со своим коэффициентом трудового участия (КТУ).

### **Производство на стороне**

В случае выполнения отдельных этапов производства сторонними переработчиками для передаваемых на переработку материалов устанавливаются нормативы, определяемые отдельной ресурсной спецификацией. Все необходимые документы связанные с определением состава и объема разрешенных к передаче материалов оформляются в подсистеме **Закупки**.

## **Переработка давальческого сырья**

Организация переработки давальческого сырья не отличается от общей схемы управления производством на основании графика производства, за исключением следующих особенностей:

• заказ на производство создается с обособлением под документ Заказ давальца,

• используется ресурсная спецификация, утвержденная к применению переработчиком,

• собственные материалы переработчика, потребляемые в производственных процессах наравне с давальческим сырьем, обеспечиваются по графику производства, их стоимость включается в стоимость услуг по переработке.

Все необходимые документы связанные с давальческой схемой работы оформляются в подсистеме **Продажи**.

### **Производственные затраты**

Программа позволяет отнести производственные затраты непосредственно **на заказы на производство** или **на подразделения**, в которых заказы выполняются. В состав производственных затрат могут входить номенклатурные позиции с типом номенклатуры **Товар**, **Работа**, **Услуга**. При расчете производственных затрат из их состава исключается стоимость возвращенных из производства материалов.

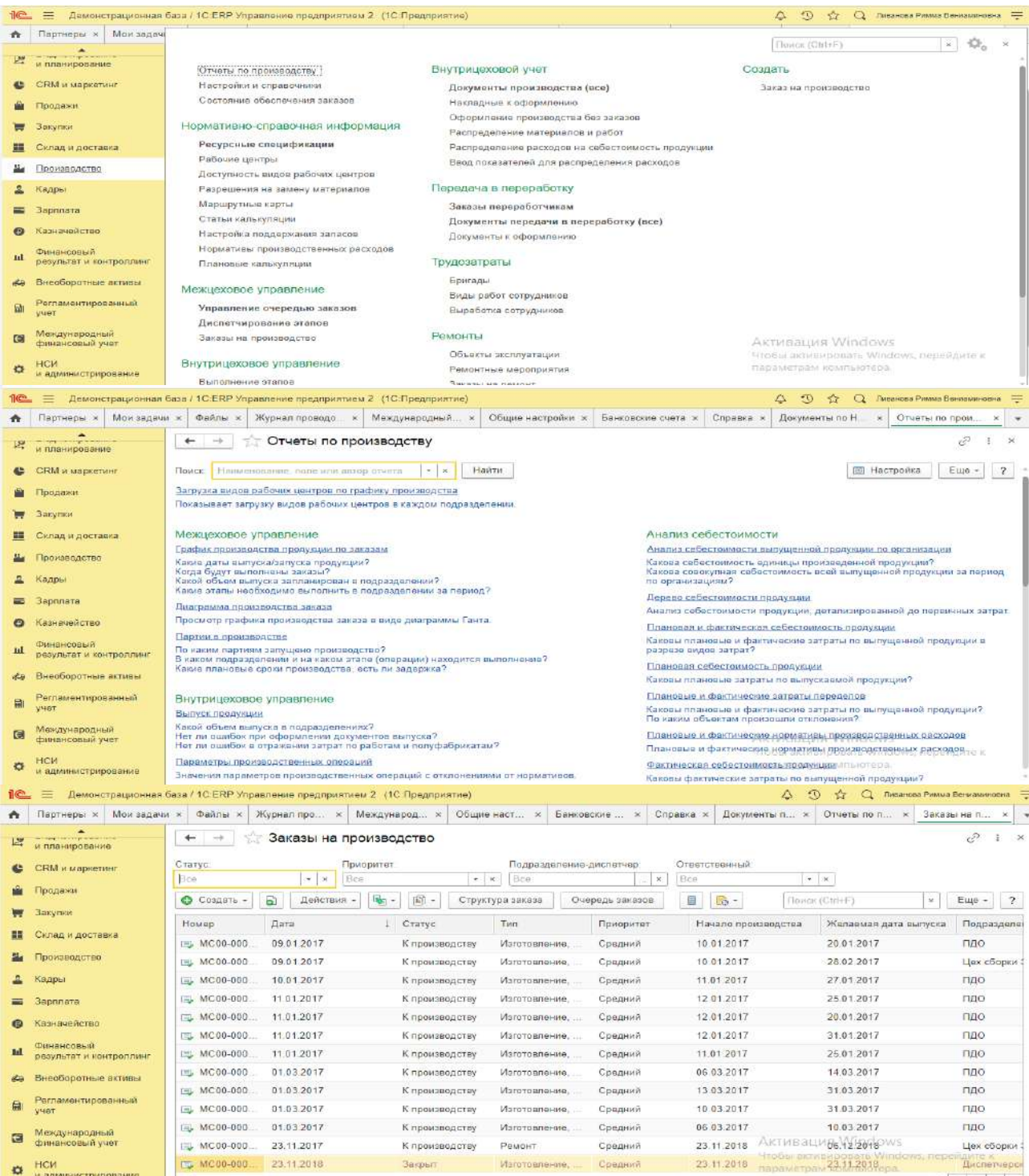

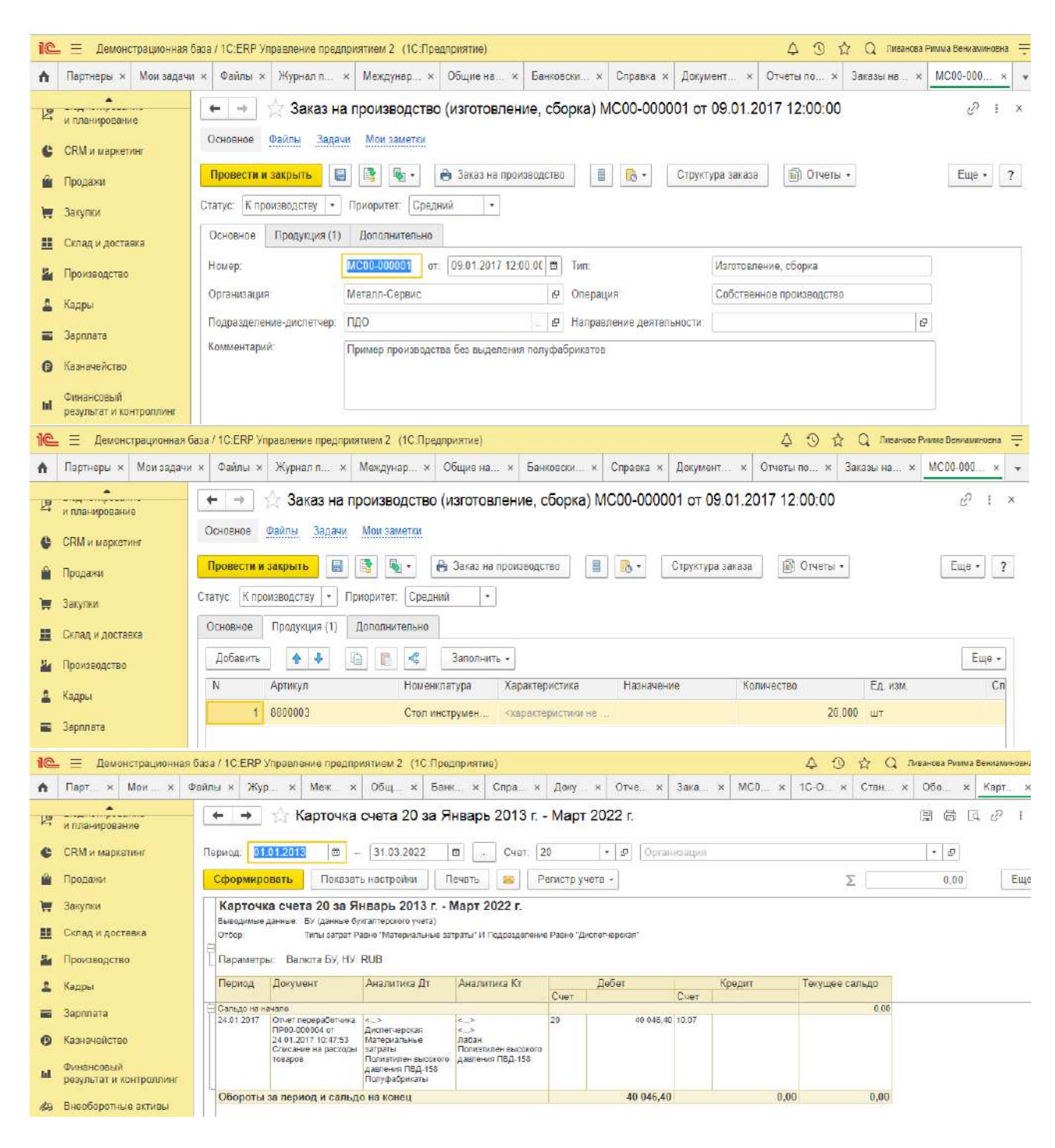

**Практическое занятие № 6. Учет финансовых результатов и налогов в программе**

*Цель занятия:* усвоить порядок формирования и учета финансовых результатов в программе.

### **Кейс-заданий к занятию:**

*Задание:* используя встроенное в облачный сервис для учебных заведений <https://edu.1cfresh.com/> учебное пособие «Использование конфигурации «1С: ERP Управление предприятием 2.4» и систему ИТС ознакомиться с возможностями программы по формированию и учету финансовых результатов.

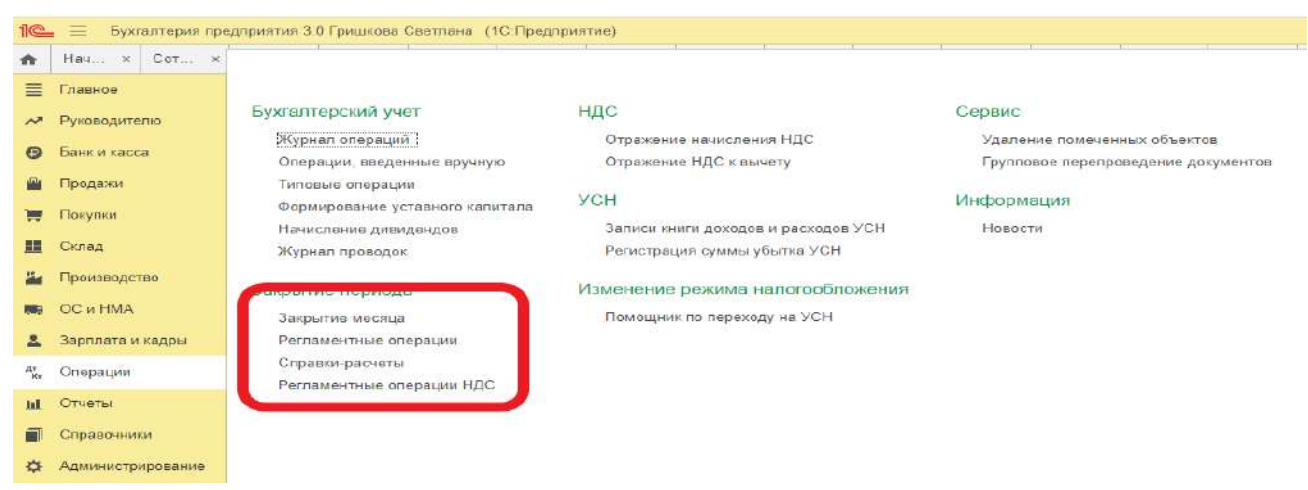

**Закрытие месяца.** Помощник закрытия месяца содержит список необходимых регламентных операций. Регламентные операции выполняются документами:

*Регламентная операция, Формирование записей книги покупок, Формирование записей книги продаж,*

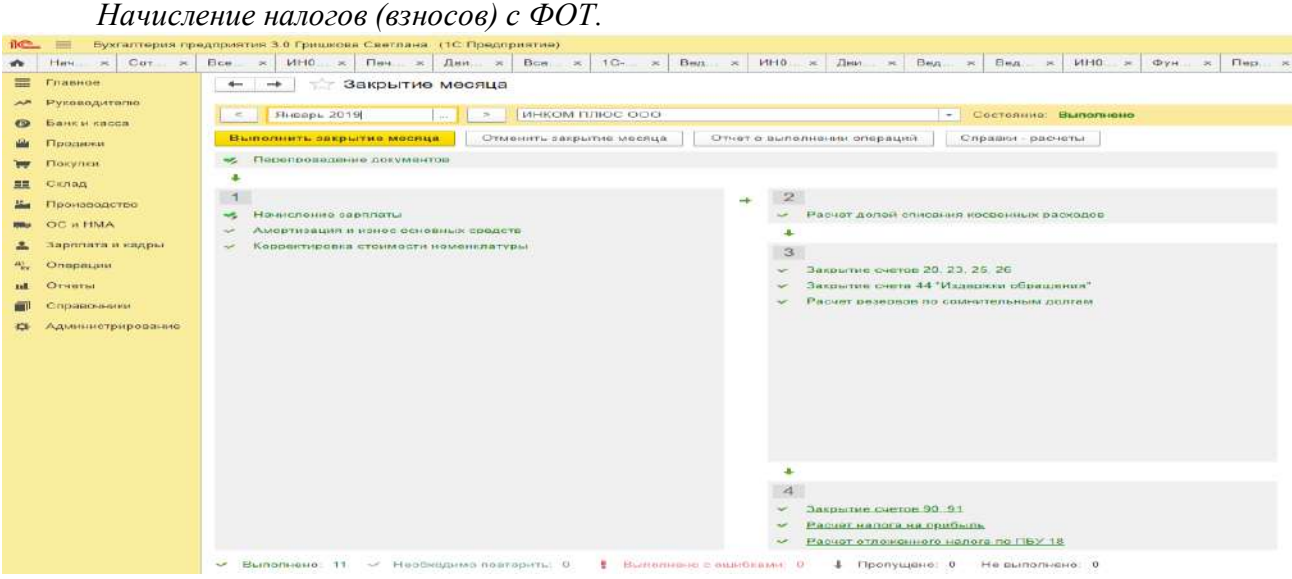

Посмотреть результаты проведения регламентной операции можно по гиперссылке выполненной регламентной операции. В меню, возникающем по гиперссылке, нужно выбрать пункт **Показать проводки.**<br>1<del>©</del> ≡ бужалтерия предприятия 3.0 Гришкова Светлана. (1С:Предприятие)

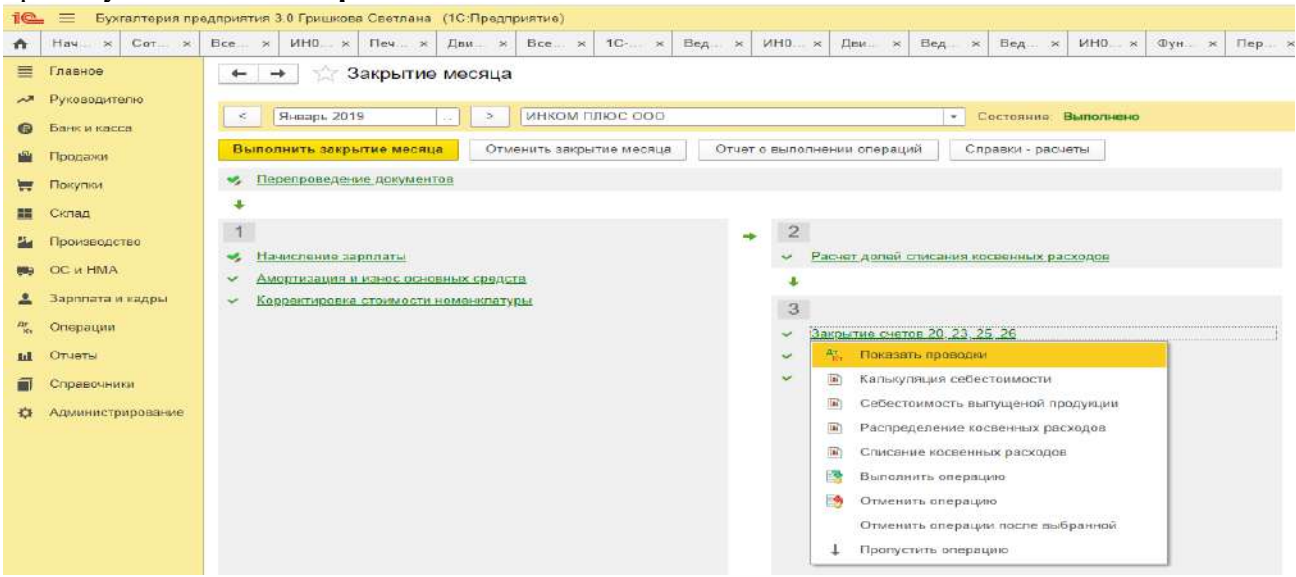

Сформировать отчет о выполнении регламентных операций можно по кнопке **Отчет о выполнении операций**.

Отчет о выполнении закрытия месяца по организации в целом формируется по кнопке **Отчет о выполнении операций**.

# **Практическое занятие № 7. Формирование регламентированной отчетности в программе**

*Цель занятия:* усвоить порядок формирования бухгалтерской (финансовой) отчетности в программе.

### **Кейс-заданий к занятию:**

*Задание:* используя встроенное в облачный сервис для учебных заведений <https://edu.1cfresh.com/> учебное пособие «Использование конфигурации «1С: ERP Управление предприятием 2.4» ознакомиться с возможностями программы по формированию показателей бухгалтерской (финансовой) отчетности.

## *Регламентированный отчет для составления отчетности*

В программе «1С: ERP Управление предприятием 2.4» для составления бухгалтерской (финансовой) отчетности за 1-й квартал 2021 год коммерческой организацией, предназначен регламентированный отчет «Бухгалтерская отчетность».<br>18 = Веченстрационная база / 10:ЕRР Управление предприятием 2 (10:Предприятие)

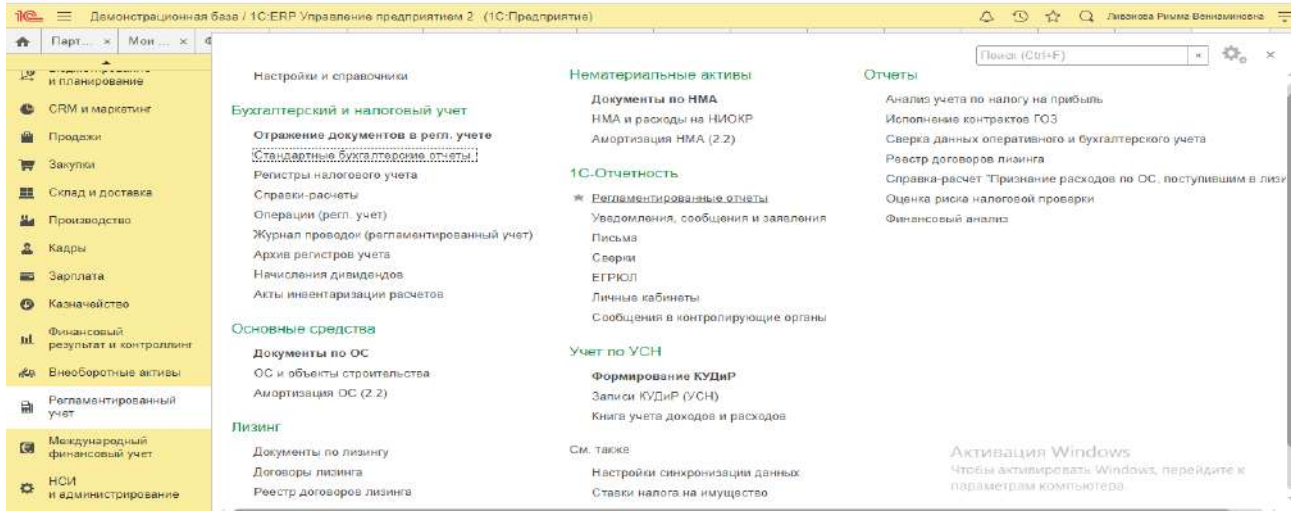

Для составления отчетности с помощью этого отчета из списка задач необходимо в форме «Учетная политика» указать состав форм отчетности «Полный».

Для составления отчетности необходимо щелкнуть на задаче по составлению бух-

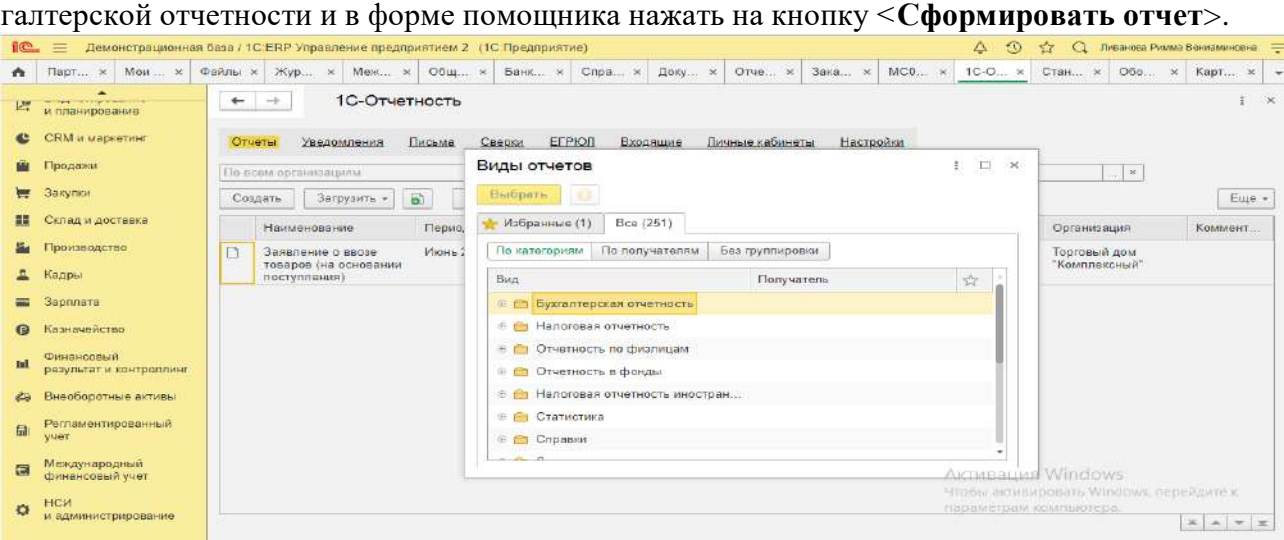

В результате на экран будет выведена форма отчета.

**Практическое занятие № 8. Настройка модели учета и отчетов в «1С: ERP»**

## Цель занятия: усвоить порядок настройки модели отчетов по МСФО в программе. Кейс-заданий к занятию:

Задание: используя встроенное в облачный сервис для учебных заведений https://edu.1cfresh.com/ учебное пособие «Использование конфигурации «1С: ERP Управление предприятием 2.4» ознакомиться с возможностями программы по применению МСФО.

Требования к функциональным возможностям программного обеспечения формируются с учетом, прежде всего, особенностей ведения бизнеса и структуры компании. Немаловажным фактором является используемый в организации способ подготовки отчетности по МСФО. Минимальный набор требований к функциональности в данном случае состоит из наличия у системы автоматизации следующих возможностей:

- мультивалютность;
- ведение учета некоторых видов активов и обязательств по историческому курсу;
- расчет переоценки текущих активов и обязательств;
- расшифровка трансляционных прибылей и убытков;
- мультиязычный интерфейс.

Мультивалютность означает способность программы отражать каждую операцию в трех видах валют: валюте операции (то есть той, в которой данная хозяйственная операция была осуществлена); функциональной валюте (в которой компания ведет более 70 % своей деятельности) и валюте представления - в которой финансовая отчетность представляется пользователям. В момент проведения операции и ее отражения на счетах финансового учета пересчет суммы проводки из валюты операции в валюты представления и функциональную производится автоматически. При этом если в организации ведется внутренний управленческий учет, то для целей получения достоверной информации и принятия решений валюты управленческого учета и представления отчетности, как правило, должны совпадать.

Учет немонетарных статей (неденежных активов и обязательств) по историческому курсу. Для соблюдения положений МСФО (IAS) 21 «Влияние изменений обменных курсов валют» необходимо иметь механизм, позволяющий вести учет операций по историческому курсу в функциональной валюте применительно к следующим объектам учета: авансовые платежи за товары и услуги, деловая репутация (гудвил), нематериальные активы, запасы, основные средства и некоторые виды обязательств, расчет по которым должен быть произведен путем передачи немонетарного актива. Возможность сохранения исторического курса совершенной покупки позволяет вести учет перечисленных объектов в стоимостной оценке на дату возникновения хозяйственной операции без погрешности в сумме.

Переоценка текущих активов и обязательств. Данная функция используется при пересчете сумм текущих активов и обязательств (например, расчетов с покупателями и поставщиками, расчетов с работниками организации, денежных средств, их эквивалентов и т. д.), выраженных в иностранной валюте (то есть в валюте операции, отличной от функциональной), в функциональную валюту. Переоценка указанных монетарных статей возникает в учете в двух случаях:

• в момент первоначального признания в отчетности краткосрочного актива или обязательства, выраженного в иностранной валюте;

• или при пересчете сальдо таких активов и обязательств на конец отчетного периода.

Основными требованиями, предъявляемыми к работе механизма переоценки, являются следующие возможности:

• выбор режима расчета и отражения в учете результатов переоценки: в течение периода по каждой отдельной совершенной операции или совокупно, на конец периода в разрезе сальдо бухгалтерских счетов и финансовых аналитик (например, по контрагентам);

• автоматический повтор операций по переоценке в следующем отчетном перио-

де.

Расшифровка трансляционных прибылей и убытков. Названная функция очень полезна в случае составления международной отчетности методом трансляции данных. Как уже говорилось ранее, в разделе «Трансформация отчетности» данной книги, механизм трансляции данных использует в своей работе таблицу соответствия счетов и правила трансляции, которые применяются при переносе бухгалтерских оборотов из учетного блока РСБУ в модуль МСФО. В результате могут образоваться погрешность пересчета или трансляционные прибыли и убытки, возникающие как следствие наличия расхождений в подходах к составлению отчетности двух учетных систем. Поскольку подобные расхождения и их влияние на финансовую отчетность всегда попадают в поле зрения аудиторов при проведении проверки, требуется отделять трансляционные прибыли и убытки от аналогичных статей, возникающих в ходе обычной деятельности компании.

Генератор финансовой отчетности модуля Международный финансовый учет программного продукта «IC:ERP Управление предприятием» позволяет гибко настраивать различные формы финансовых отчетов по желанию пользователя системы, в том числе и примечания к отчетности.

Мультиязычный интерфейс. Наличие данной опции дает возможность использования интерфейса программы одновременно на нескольких языках. Это может быть полезно в случае, когда организация имеет в своем составе дочерние подразделения за рубежом. Однако следует принять во внимание, что включение подобной функции влечет за собой увеличение трудозатрат в момент настройки программы, так как возникает необходимость ввода всех названий элементов системы (журналов, отчетов, счетов, аналитик и т. д.) на двух и более языках.

В процессе решения задачи автоматизации отчетности по МСФО каждая компания будет делать свой обоснованный выбор подходящего ей программного продукта. Однако лучшим доказательством того, что та или иная система пригодна для целей такой автоматизации в отечественных компаниях, является положительный опыт успешных проектов, которые реализованы именно в России.

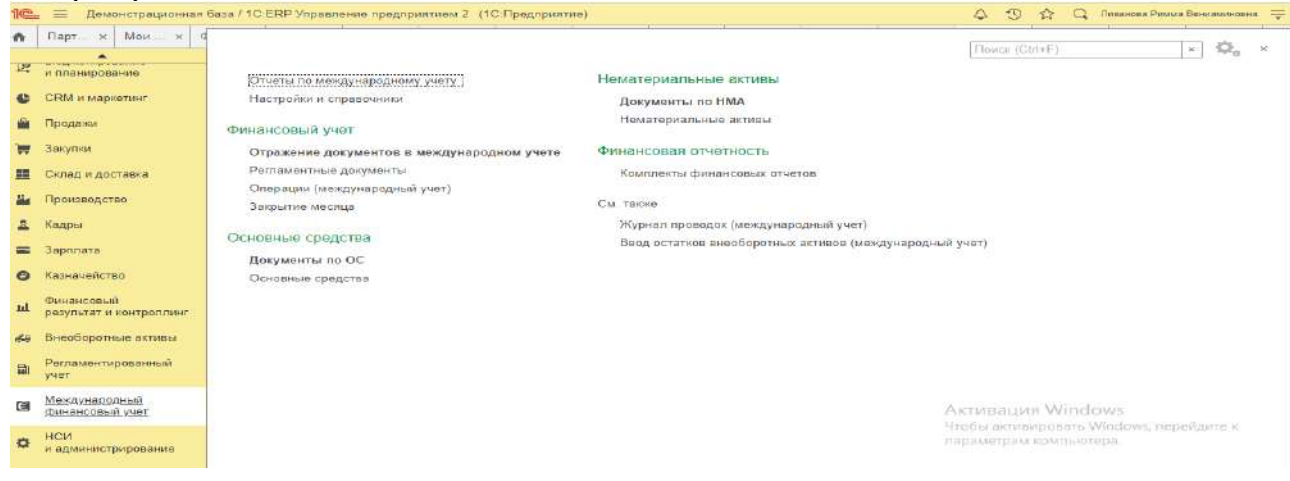

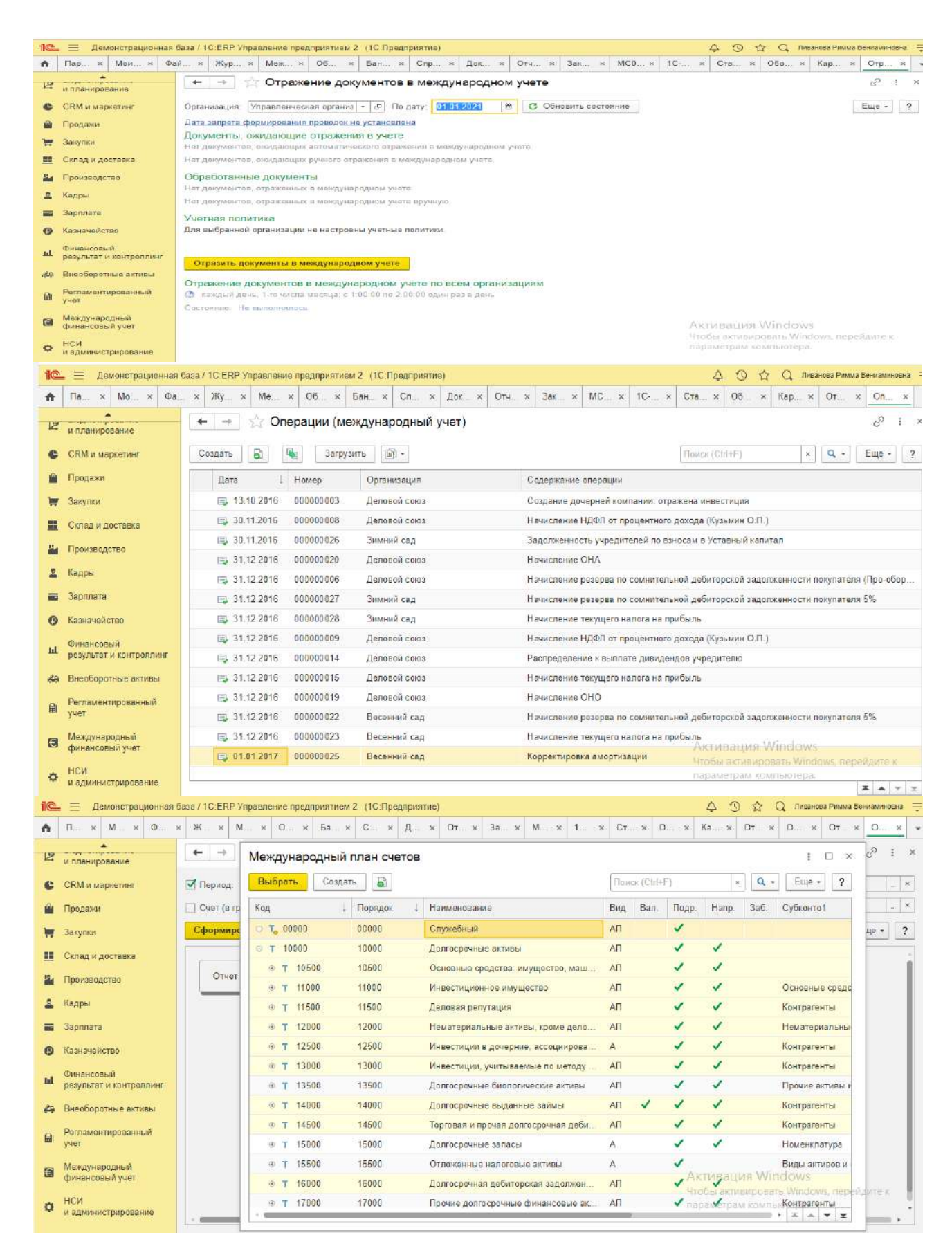

# **Практическое занятие № 9. Составление отчетности по МСФО в программе** *Цель занятия:* усвоить порядок составления отчетности по МСФО в программе. **Кейс-заданий к занятию:**

Задание: используя встроенное в облачный сервис для учебных заведений https://edu.1cfresh.com/ учебное пособие «Использование конфигурации «1С: ERP Управление предприятием 2.4» ознакомиться с возможностями программы по формированию отчетности по МСФО.

### Формирование отчета

• Выделите один из вариантов отчетов, нажмите Открыть, произведите необходимые настройки, нажмите Сформировать.

• В списке Все отчеты также можно воспользоваться двойным щелчком мыши на нужном варианте отчета.

### Настройка варианта отчета

• Выберите вариант отчета, нажмите Изменить, отредактируйте необходимые по-

ЛЯ.

• В списке Варианты отчетов, предназначенном только для администратора, также можно воспользоваться двойным щелчком мыши на нужном варианте отчета.

# Удаление варианта отчета

• Пользовательский вариант отчета с помошью команлы меню Еше можно Пометить на удаление. Также можно воспользоваться клавишей Del.

- Повторно выполните эту команду, для того чтобы Снять пометку удаления.
- Эта возможность недоступна для предопределенных вариантов отчетов.

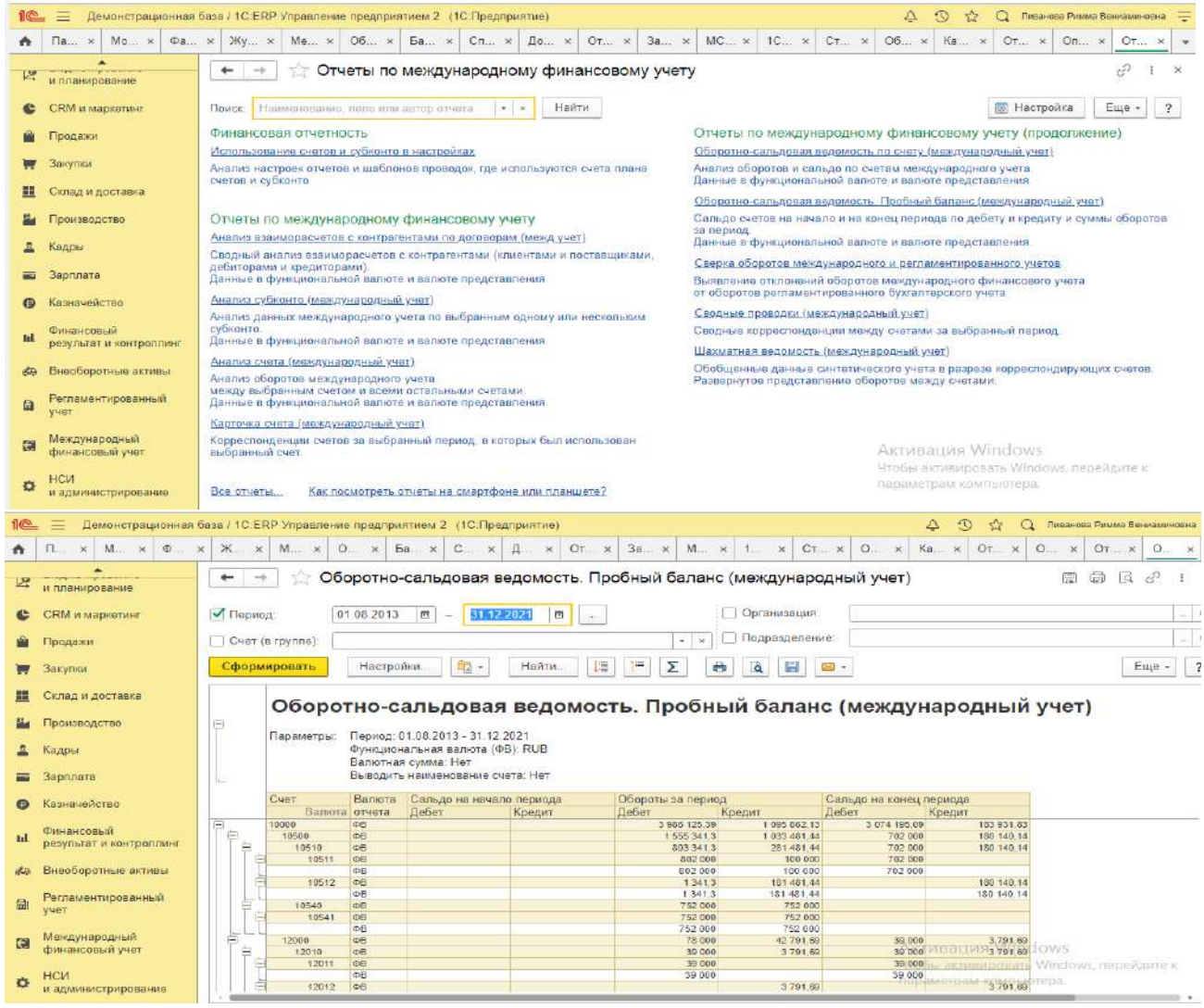

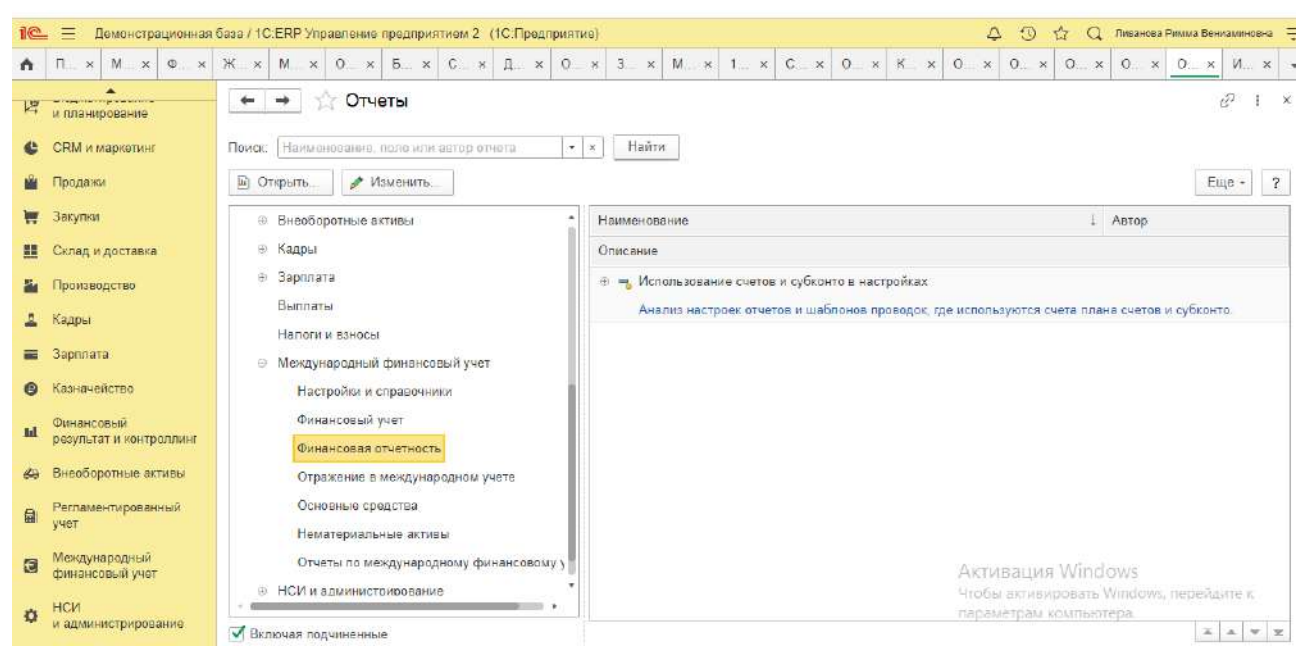

## **3) Примерные тесты для текущего контроля знаний обучающихся:**

Тестирование проводится на портале <https://uc1.1c.ru/> в разделе «1С: Учебное тестирование»:

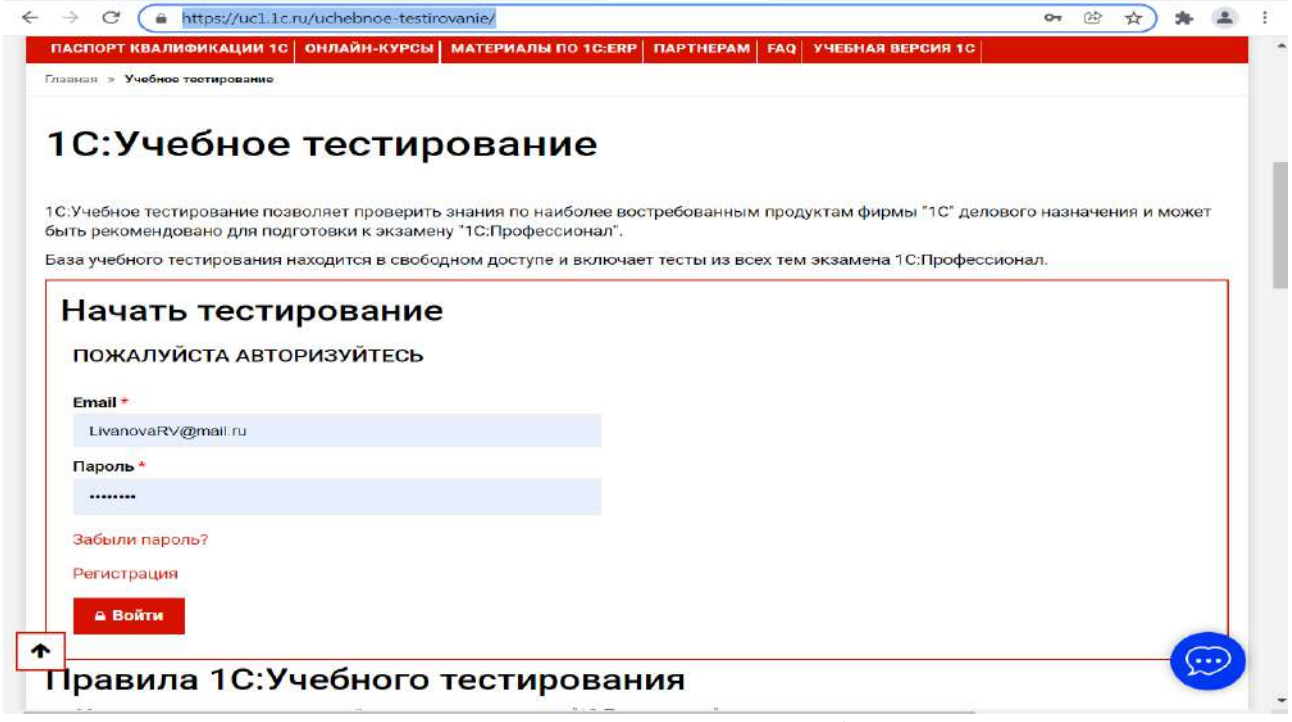

Студент проходит регистрацию на портале «1С:Учебное тестирование» и на него открывается «Паспорт квалификации 1С». Всего для прохождения тестирования по знанию и владения бухгалтерской программой «1С:ERP Управление предприятием 2.4» на портале предусмотрено 15 тем, каждый тест состоит из 14 вопросов. Для успешного прохождения теста допускается сделать две ошибки. Время для прохождения теста и количество попыток не ограничено (до получения положительного результата). Пример теста по программе «1С: ERP Управление предприятием 2.4»:

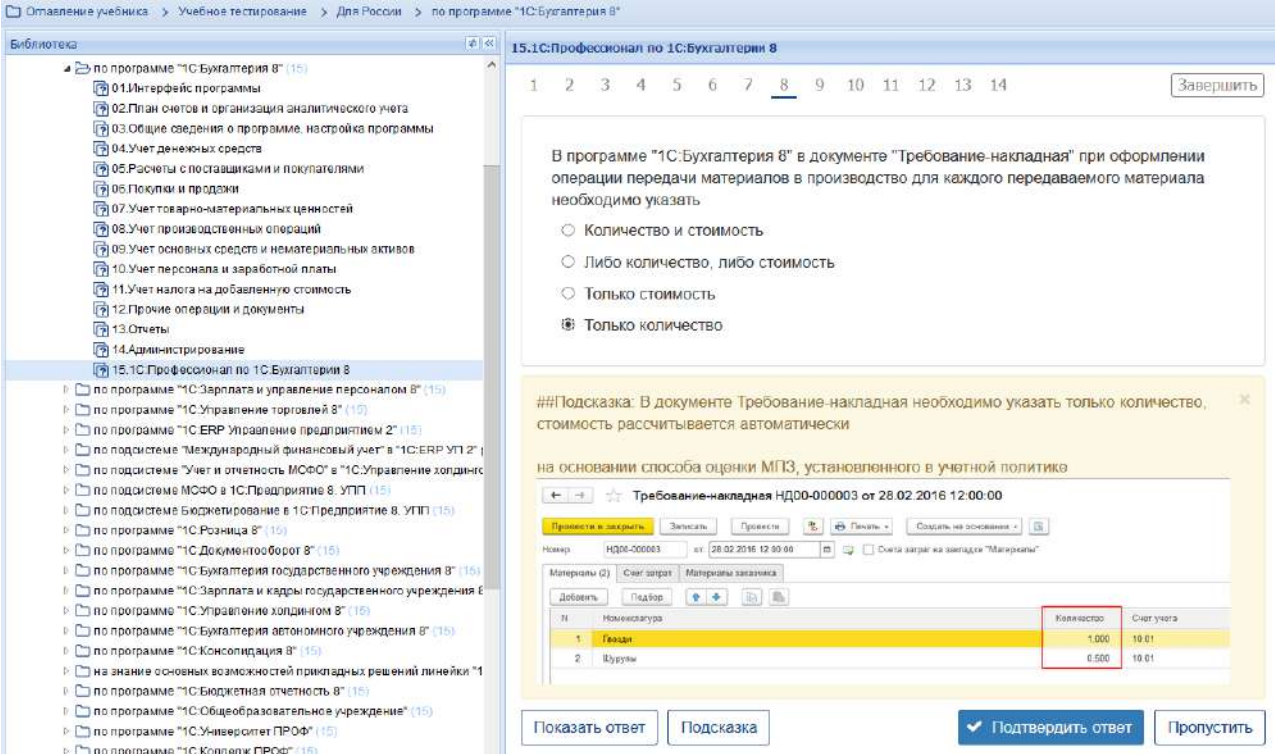

# **Темы 1-5**

*Выберите единственный правильный ответ:*

*1. В случае уклонения от ведения бухгалтерского учета в порядке, установленном законодательством РФ, руководители организаций и другие лица, ответственные за организацию и ведение бухгалтерского учета, привлекаются к:*

а) административной ответственности;

б) уголовной ответственности;

в) возможен любой вид ответственности из вышеперечисленных.

*2. Программа «*1С:ERP Управление предприятием 2.4*» предназначена для:*

а) автоматизации бухгалтерского и налогового учета;

б) автоматизации бухгалтерского учета;

в) автоматизации налогового учета;

г) составления отчетности.

*3. Формирование учетной политики организации возлагается на:*

а) главного бухгалтера организации;

б) главного бухгалтера организации совместно с юридической службой организа-

ции;

в) руководителя организации.

*4. Для создания информационной базы в окне запуска следует последовательно выполнить действия:*

а) Добавить, путь, выбрать, открыть, записать и закрыть, провести;

б) Изменить, путь, выбрать, открыть, записать и закрыть, провести;

в) Добавить, путь, выбрать, открыть, записать и закрыть, провести.

*5. Главное меню в программе «*1С: ERP Управление предприятием 2.4*» обеспечивает:* 

а) открытие области команд, навигации и действий;

б) открытие ссылок на команды и данные из списка избранных;

в) навигацию по ранее открытым формам;

г) всё перечисленное;

д) ничего из перечисленного.

*6. В Плане счетов программы «*1С: ERP Управление предприятием 2.4*» для счетов предусмотрены признаки:*

а) активный и пассивный;

б) активный, пассивный и активно-пассивный;

в) активный, пассивный, активно-пассивный и закрываемый (с нулевым сальдо);

г) активный, пассивный, контрактивный и контрпассивный;

д) активный, пассивный, контрактивный, контрпассивный, а также закрываемый (с нулевым сальдо).

*7. В программе «*1С: ERP Управление предприятием 2.4*» на счете 51 «Расчетные счета» предусмотрена возможность введения аналитического учета*

а) только в разрезе одного вида субконто «Банковские счета»;

б) только в разрезе одного вида субконто «Статьи движения денежных средств»;

в) только в разрезе двух видов субконто «Статьи движения денежных средств» и «Банковские счета»;

г) в разрезе трех видов субконто «Статьи движения денежных средств», «Банковские счета» и «Документы расчетов с контрагентами»;

д) в разрезе трех видов субконто «Статьи движения денежных средств», «Банковские счета», «Документы расчетов с контрагентами», а также по подразделениям.

*8. Программа «*1С: ERP Управление предприятием 2.4*» позволяет вести учет расчетов с поставщиками и покупателями:*

а) по каждому контрагенту, без детализации по договорам;

б) по каждому контрагенту с детализацией по договорам, но без детализации по расчетным документам;

в) по каждому контрагенту с детализацией по договорам и по расчетным документам;

г) по каждому контрагенту с детализацией по расчетным документам, но без детализации по договорам.

9. В программе *«*1С: ERP Управление предприятием 2.4*»* в справочнике «Контрагенты» реквизит «ИНН» заполняется для контрагентов вида:

а) любого, кроме «Юридические лица»;

б) любого, кроме «Обособленные подразделения»;

в) любого, кроме «Государственные органы»;

г) любого, без исключений.

### **Перечень вопросов, выносимых на промежуточную аттестацию (зачет).**

1. Структура программы *«*1С: ERP Управление предприятием 2.4*»* и характеристика её основных разделов;

2. Концепция регламентированного учета в прикладном решении;

3. Настройка ведения учета;

4. Ввод сведений об организации; функциональность;

5. Параметры учёта и настройка учётной политики;

6. Персональные настройки пользователя;

7. Настройка плана счетов;

8. Настройка счетов учета;

9. Ввод начальных остатков;

10. Ручная корректировка проводок;

11. Проверка проводок.

12. Учет денежных средств в кассе;

- 13. Учет расчетов с подотчетными лицами в программе;
- 14. Учет денежных средств на расчетном счете;
- 15. Учет расчетов с поставщиками в программе;
- 16. Учет расчетов с покупателями в программе;
- 17. Учет расчетов с прочими контрагентами в программе.
- 18. Настройка учетной политики по учету ОС и НМА;
- 19. Учет основных средств в программе;
- 20. Учет нематериальных активов в программе;
- 21. Учет поступления и выбытия внеоборотных активов;
- 22. Передача материалов в производство;
- 23. Учет выпуска продукции;
- 24. Учет выполненных работ;
- 25. Учет затрат и формирование себестоимости продукции;
- 26. Кадровый учет и учет заработной платы в программе;
- 27. Передача материальных активов обособленным подразделениям;
- 28. Передача основных средств обособленному подразделению;
- 29. Передача денежных средств филиалам;
- 30. Взаимозачет задолженности внутри организации.
- 31. Учет расчетов по налогу на имущество;
- 32. Учет расчетов по транспортному налогу;
- 33. Учет расчетов по земельному налогу;
- 34. Учет расчетов по налогу на добавленную стоимость;
- 35. Учет расчетов по налогу на прибыль;
- 36. Помощник закрытия месяца, регламентные операции;
- 37. Определение финансовых результатов;
- 38. Проверка ведения учета;
- 39. Стандартные отчеты, настройки отчета;
- 40. Регламентированная отчетность;
- 41. Способы составления отчетности по МСФО;
- 42. Трансформация отчетности;
- 43. Настройка модели отчетов в «1С: ERP»;
- 44. Составление отчетности по МСФО в программе.

# <span id="page-40-0"></span>**6.2. Описание показателей и критериев контроля успеваемости, описание шкал оценивания**

Таблица 7

**Критерии оценивания результатов обучения**

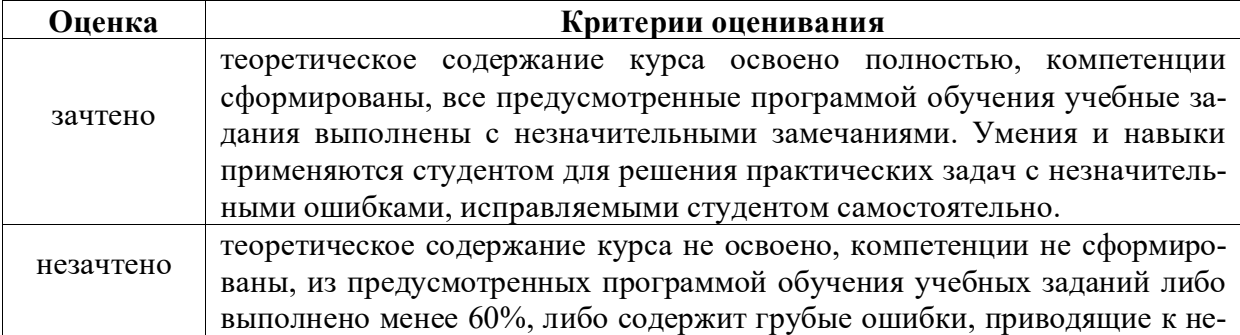

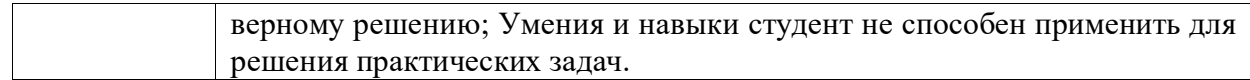

# <span id="page-41-0"></span>**7. УЧЕБНО-МЕТОДИЧЕСКОЕ И ИНФОРМАЦИОННОЕ ОБЕСПЕЧЕНИЕ ДИС-ЦИПЛИНЫ**

# **7.1 Основная литература**

- <span id="page-41-1"></span>1. Федорова, О. В. Бухгалтерский учет: учебное пособие / О. В. Федорова, А. Б. Васильева, Н. Д. Авилова. — Москва: РУТ (МИИТ), 2019 — Часть 1 — 2019. — 52 с. — Текст: электронный// Лань: электронно-библиотечная система. — URL: [https://e.lanbook.com/book/175657\\$](https://e.lanbook.com/book/175657$)
- 2. Милосердова, А. Н. Бухгалтерский финансовый учет: учебное пособие / А. Н. Милосердова, Е. Ю. Пухова, Н. А. Софьин. — Нижний Новгород: ННГУ им. Н. И. Лобачевского, 2021. — 297 с.— Текст: электронный// Лань: электронно-библиотечная система. — URL:<https://e.lanbook.com/book/191516>

## **7.2 Дополнительная литература**

- <span id="page-41-2"></span>1. Салмин, П. С. Практикум по «1С: Бухгалтерия»: учебно-методическое пособие / П. С. Салмин, Н. А. Салмина. — Нижний Новгород: ННГУ им. Н. И. Лобачевского, 2020. — 86 с.— Текст: электронный// Лань: электронно-библиотечная система. — URL: https://e.lanbook.com/book/144533;
- 2. Федорова, О. В. Бухгалтерский учет: учебное пособие / О. В. Федорова, А. Б. Васильева, Н. Д. Авилова. — Москва: РУТ (МИИТ), 2019 — Часть 1 — 2019. — 52 с. — Текст: электронный// Лань: электронно-библиотечная система. — URL: [https://e.lanbook.com/book/175657\\$](https://e.lanbook.com/book/175657$)
- 3. Милосердова, А. Н. Бухгалтерский финансовый учет: учебное пособие / А. Н. Милосердова, Е. Ю. Пухова, Н. А. Софьин. — Нижний Новгород: ННГУ им. Н. И. Лобачевского, 2021. — 297 с.— Текст: электронный// Лань: электронно-библиотечная система. — URL:<https://e.lanbook.com/book/191516>

# **7.3 Нормативные правовые акты**

- <span id="page-41-3"></span>1. Налоговый кодекс Российской Федерации (часть первая) от 31.07.1998 № 146-ФЗ (последняя ред.);
- 2. Налоговый кодекс Российской Федерации (часть вторая) от 05.08.2000 № 117-ФЗ (последняя ред.);
- 3. Федеральный закон от 06.12.2011 № 402-ФЗ «О бухгалтерском учете»;
- 4. Постановление Правительства РФ от 25.02.2011 № 107 (ред. от 26.08.2013) «Об утверждении Положения о признании Международных стандартов финансовой отчетности и Разъяснений Международных стандартов финансовой отчетности для применения на территории Российской Федерации»;
- 5. Положение по ведению бухгалтерского учета и бухгалтерской отчетности в Российской Федерации, утвержденное приказом Минфина РФ от 29.07.1998 № 34н;
- 6. Положение по бухгалтерскому учету «Учетная политика организации» (ПБУ 1/2008), утвержденное приказом Минфина РФ от 06.10.2008 № 106н;
- 7. Положение по бухгалтерскому учету «Бухгалтерская отчетность организации» ПБУ 4/99, утвержденное приказом Минфина РФ от 06.07.1999 № 43н;
- 8. Приказ Минфина РФ от 31.10.2000 № 94н «Об утверждении Плана счетов бухгалтерского учета финансово-хозяйственной деятельности организаций и Инструкции по его применению»;
- 9. Приказ Минфина РФ от 02.07.2010 № 66н «О формах бухгалтерской отчетности ор-

ганизаций»;

- 10. Приказ Минфина РФ от 13.06.1995 № 49 «Об утверждении Методических указаний по инвентаризации имущества и финансовых обязательств»;
- 11. Приказ Минсельхоза России от 13.06.2001 № 654 «Об утверждении Плана счетов бухгалтерского учета финансово-хозяйственной деятельности предприятий и организаций агропромышленного комплекса и Методических рекомендаций по его применению».

# **7.4 Методические указания, рекомендации и другие материалы к занятиям**

<span id="page-42-0"></span>1. Для регистрации в облачной системе фирмы «1С» обучающийся высылает на корпоративную почту преподавателя следующую информацию:

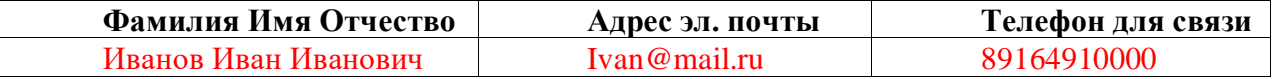

2. На указанный адрес электронной почты приходит сообщение со ссылкой на сайт **edu.1cfresh.com**, необходимо пройти по ссылке и зарегистрироваться;

- 3. Пароль при регистрации необходимо запомнить и/или поменять на удобный;
- 4. В облачной системе работать необходимо на двух закладках:

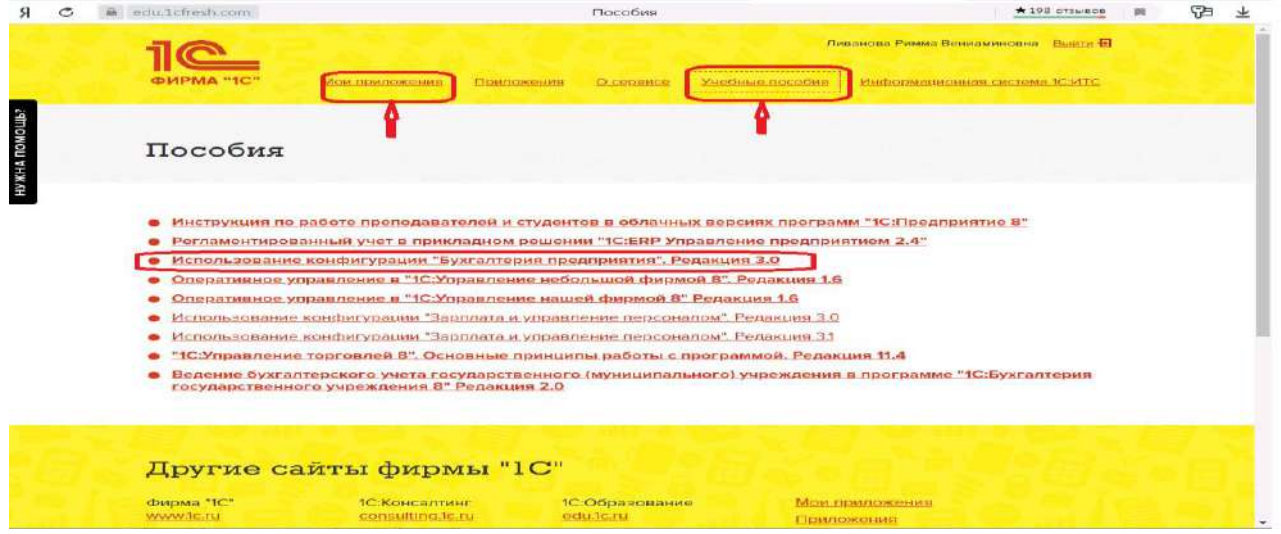

1) Учебные пособия (выбираем электронный учебник «Использование конфигурации «1С: ERP Управление предприятием 2.4».);

2) Мои приложения (Индивидуальная база данных, в которой выполняются все задания по встроенному электронному учебнику.

5. На закладке «мои приложения» расположен индивидуальный вход в облачный сервис программы «1С: ERP Управление предприятием 2.4».

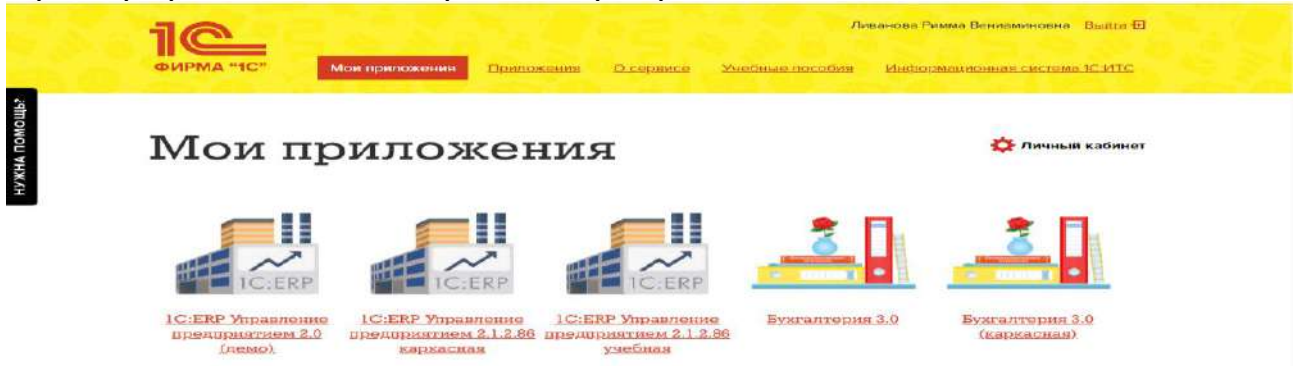

6. При первом запуске программы вводится тот же логин и пароль, что и при входе в облако:

7. При первом входе в программу выбираем: - **БЕЗ ИНН**;

- **Общий** режим налогообложения;

- выбираем **Производственное предприятие**.

8. В программе работаем по графику занятий, выполняем все задания;

9. Обратите внимание, по предмету предусмотрено Учебное тестирование по разделам учета. Тестирование выполняется на портале «1С».

10. Занятия проходят по расписанию в любом формате (компьютерный класс и/или удаленно), контроль за прохождением курса осуществляется через сайт. Сведения об отсутствии обучающегося передаются в деканат.

11. По окончании курса обучающийся сдает экзамен в любой форме, в т. ч. удаленно.

# <span id="page-43-0"></span>**8. ПЕРЕЧЕНЬ РЕСУРСОВ ИНФОРМАЦИОННО-ТЕЛЕКОММУНИКАЦИОННОЙ СЕТИ «ИНТЕРНЕТ», НЕОБХОДИМЫХ ДЛЯ ОСВОЕНИЯ ДИСЦИПЛИНЫ (МО-ДУЛЯ)**

1. Облачный сервис для учебных заведений (Режим доступа). Программа «1С:ERP Управление предприятием 2.4» (учебная версия). [http://edu.1cfresh.com;](http://edu.1cfresh.com/)

2. Официальный сайт Минфина России (открытый доступ) [http://www.minfin.ru/;](http://www.minfin.ru/)

<span id="page-43-1"></span>3. Официальный сайт Министерства сельского хозяйства Российской Федерации (открытый доступ). <http://mcx.ru/>

# **9. ПЕРЕЧЕНЬ ПРОГРАММНОГО ОБЕСПЕЧЕНИЯ И ИНФОРМАЦИОННЫХ СПРАВОЧНЫХ СИСТЕМ**

1. Облачный сервис для учебных заведений. Программа «1С: ERP Управление предприятием 2.4» (учебная версия), ИТС (Режим доступа) [http://edu.1cfresh.com;](http://edu.1cfresh.com/)

2. Справочная правовая система «Консультант-Плюс» (Режим доступа). [http://www.consultant.ru;](http://www.consultant.ru/)

3 Справочная правовая система «Гарант» (Режим доступа). [http://www.garant.ru.](http://www.garant.ru/)

Таблица 9

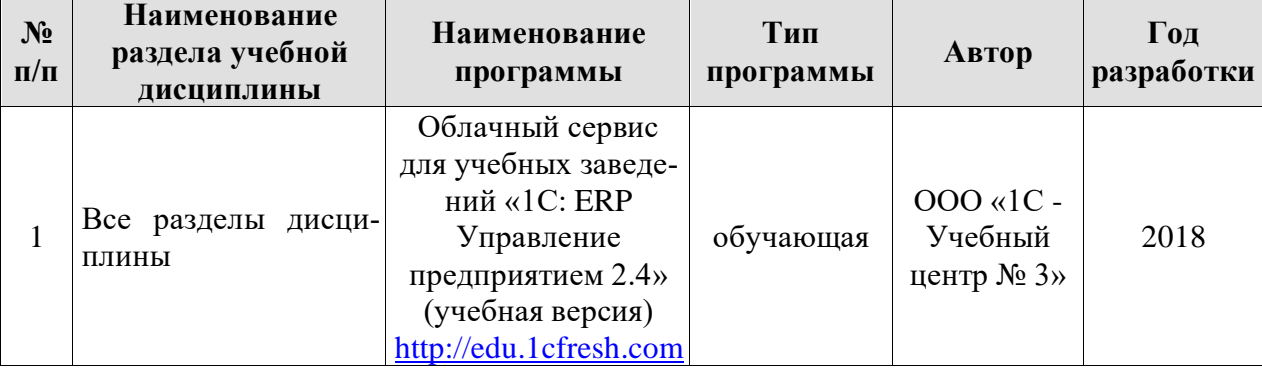

# **Перечень программного обеспечения**

# <span id="page-44-0"></span>**10. ОПИСАНИЕ МАТЕРИАЛЬНО-ТЕХНИЧЕСКОЙ БАЗЫ, НЕОБХОДИМОЙ ДЛЯ ОСУЩЕСТВЛЕНИЯ ОБРАЗОВАТЕЛЬНОГО ПРОЦЕССА ПО ДИСЦИПЛИНЕ**

Таблина 9

## **Сведения об обеспеченности специализированными аудиториями, кабинетами, лабораториями**

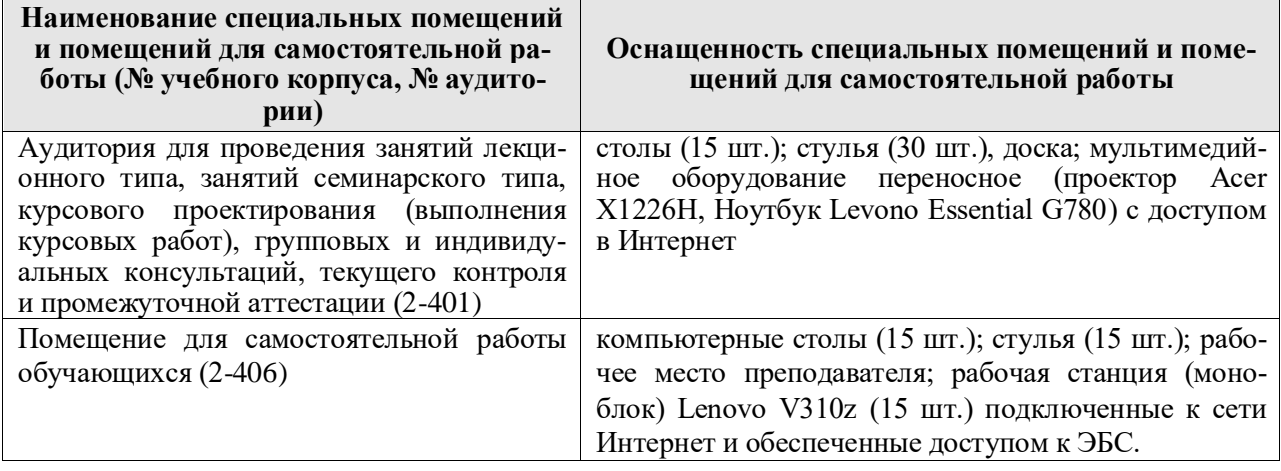

# <span id="page-44-1"></span>**11. МЕТОДИЧЕСКИЕ РЕКОМЕНДАЦИИ СТУДЕНТАМ ПО ОСВОЕНИЮ ДИС-ЦИПЛИНЫ**

При изучении курса целесообразно придерживаться следующей последовательно-

1. До посещения первой лекции:

- а) внимательно прочитать основные положения программы курса;
- б) подобрать необходимую литературу и ознакомиться с её содержанием.
- 2. После посещения лекции:

сти:

- а) углублено изучить основные положения темы программы по материалам лекции и рекомендуемым литературным источникам;
- б) дополнить конспект лекции краткими ответами на каждый контрольный вопрос к теме;
- в) составить список вопросов для выяснения во время аудиторных занятий;
- г) подготовиться к практическим занятиям (семинарам).

Задания для самостоятельной работы студентов являются составной частью учебного процесса. Выполнение заданий способствует:

- − закреплению и расширению полученных студентами знаний по изучаемым вопросам в рамках учебной дисциплины.
- − развитию навыков работы с нормативно-правовыми актами.

− развитию навыков обобщения и систематизации информации.

Важность самостоятельной работы студентов обусловлена повышением требований к уровню подготовки специалистов в современных условиях, необходимостью приобретения навыков самостоятельно находить информацию по вопросам информатики в различных источниках, её систематизировать, и давать им оценку.

Самостоятельная работа приобщает студентов к научному творчеству, поиску и решению актуальных современных проблем в сфере информатики.

Задания для самостоятельной работы выполняются студентами во внеаудиторное время.

### **Виды и формы отработки пропущенных занятий**

Студент, пропустивший занятия обязан его отработать. Отработка занятий осуществляется в соответствии с графиком консультаций.

Пропуск лекционного занятия студент отрабатывает самостоятельно и представляет ведущему преподавателю конспект лекций по пропущенным занятиям.

Пропуск практического занятия студент отрабатывает под руководством ведущего преподавателя дисциплины.

# <span id="page-45-0"></span>**12. МЕТОДИЧЕСКИЕ РЕКОМЕНДАЦИИ ПРЕПОДАВАТЕЛЯМ ПО ОРГАНИЗА-ЦИИ ОБУЧЕНИЯ ПО ДИСЦИПЛИНЕ**

Для лучшего усвоения материала студентами преподавателю рекомендуется в первую очередь ознакомить их с программой курса и кратким изложением материала курса, представленного в образовательной программе дисциплины. Далее, необходимо ознакомить студентов с основными терминами и понятиями, применяемые в дисциплине. Далее согласно учебному плану на лекционных занятиях преподаватель должен довести до студентов теоретический материал согласно тематике и содержанию лекционных занятий, представленных в рабочей программе.

В лекциях следует приводить разнообразные примеры практических задач, решение которых подкрепляется изучаемым разделом курса.

На занятиях необходимо не только сообщать учащимся те или иные знания по курсу, но и развивать у студентов логическое мышление, расширять их кругозор.

Преподавателю следует ознакомить студентов с графиком проведения консультаций.

Для обеспечения оценки уровня подготовленности студентов следует использовать разнообразные формы контроля усвоения учебного материала. Устные опросы / собеседование позволяют выявить уровень усвоения теоретического материала, владения терминологией курса.

Ведение подробных конспектов лекций способствует успешному овладению материалом. Проверка конспектов применяется для формирования у студентов ответственного отношения к учебному процессу, а также с целью обеспечения дальнейшей самостоятельной работы студентов.

Самостоятельная работа студентов является важнейшей составной частью учебной работы и предназначена для достижения следующих целей:

- закрепление и углубление полученных знаний, умений и навыков;
- подготовка к предстоящим занятиям и зачету;
- формирование культуры умственного труда и самостоятельности в поиске и приобретении новых знаний.

Преподавателям следует объяснить студентам необходимость самостоятельной работы для успешного освоения курса. Средствами обеспечения самостоятельной работы студентов являются учебники, сборники задач и учебные пособия, приведенные в списке основной и дополнительной литературы. Кроме того, студент может использовать Интернет-ресурсы в том числе ЭБС филиала.

Использование новых информационных технологий в цикле лекций и практических занятий по дисциплине позволяют максимально эффективно задействовать и использовать информационный, интеллектуальный и временной потенциал, как студентов, так и преподавателей для реализации поставленных учебных задач. Основной целью практических занятий является: интегрировать знания, полученные по другим дисциплинам данного направления и активизировать их использование, как в случае решения поставленных задач, так и в дальнейшей практической деятельности.

### **Программу разработал:**

Мишин П.Н., к.э.н